Univerzita Hradec Králové Fakulta Informatiky a managementu Katedra informačních technologií

## **Automatizované testování přístupnosti webových stránek**

Bakalářská práce

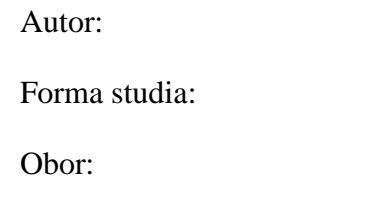

Bohumil Německý prezenční 2021/2022 Informační management

Vedoucí práce: Mgr. Daniela Ponce Ph. D.

Hradec Králové 2022

#### **Prohlášení**

Prohlašuji, že jsem zadanou bakalářskou práci vypracoval samostatně pod vedením Mgr. Daniely Ponce, Ph.D. a také, že jsem veškerou použitou literaturu a zdroje uvedl v seznamu použité literatury a zdrojů.

V Hradci Králové dne 29. 4. 2022 Bohumil Německý

#### **Poděkování**

Tímto děkuji své vedoucí bakalářské práce Mgr. Daniele Ponce Ph.D. za cenné rady, podněty a připomínky při zpracování této bakalářské práce.

## Anotace

Bakalářská práce se zabývá automatizovaným testováním přístupnosti webových stránek. Cílem práce je vyhodnocení přístupnosti vybraných webových stránek pomocí různých, snadno dostupných automatizovaných nástrojů. V teoretické části vysvětlíme, co je přístupnost stránek a v praktické části stránky otestujeme. Na závěr vyhodnotíme získané výsledky.

Klíčová slova: automatizované nástroje, přístupnost, testování, hendikepovaní lidé

## Annotation

The bachelor thesis deals with automated testing of website accessibility. The aim of the work is to evaluate the accessibility of selected websites using various, easily accessible automated tools. In the theoretical part we will explain what the accessibility of the site is and in the practical part we will test the site. Finally, we evaluate the results obtained.

Keywords: automated tools, accessibility, testing, handicapped people

# Obsah

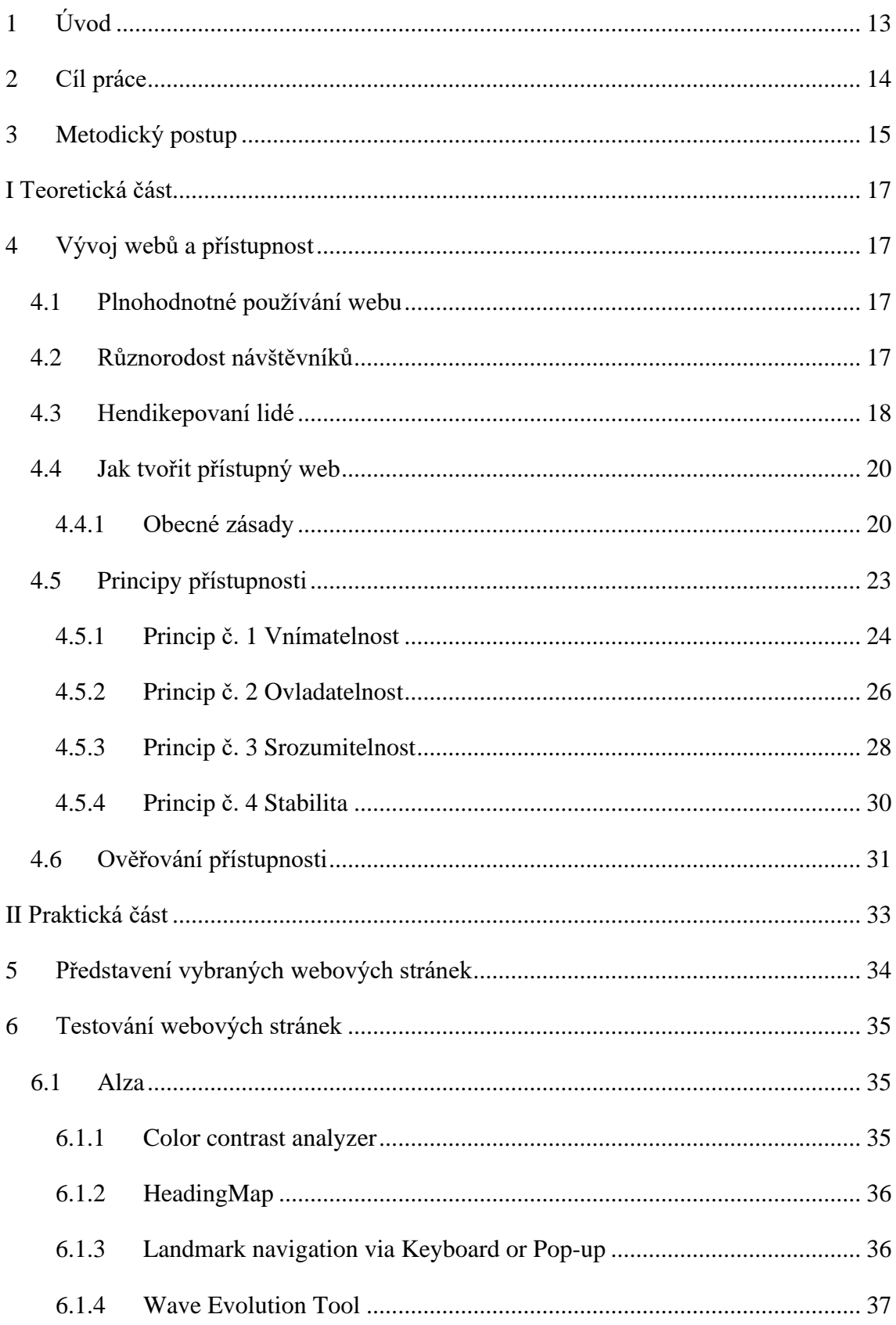

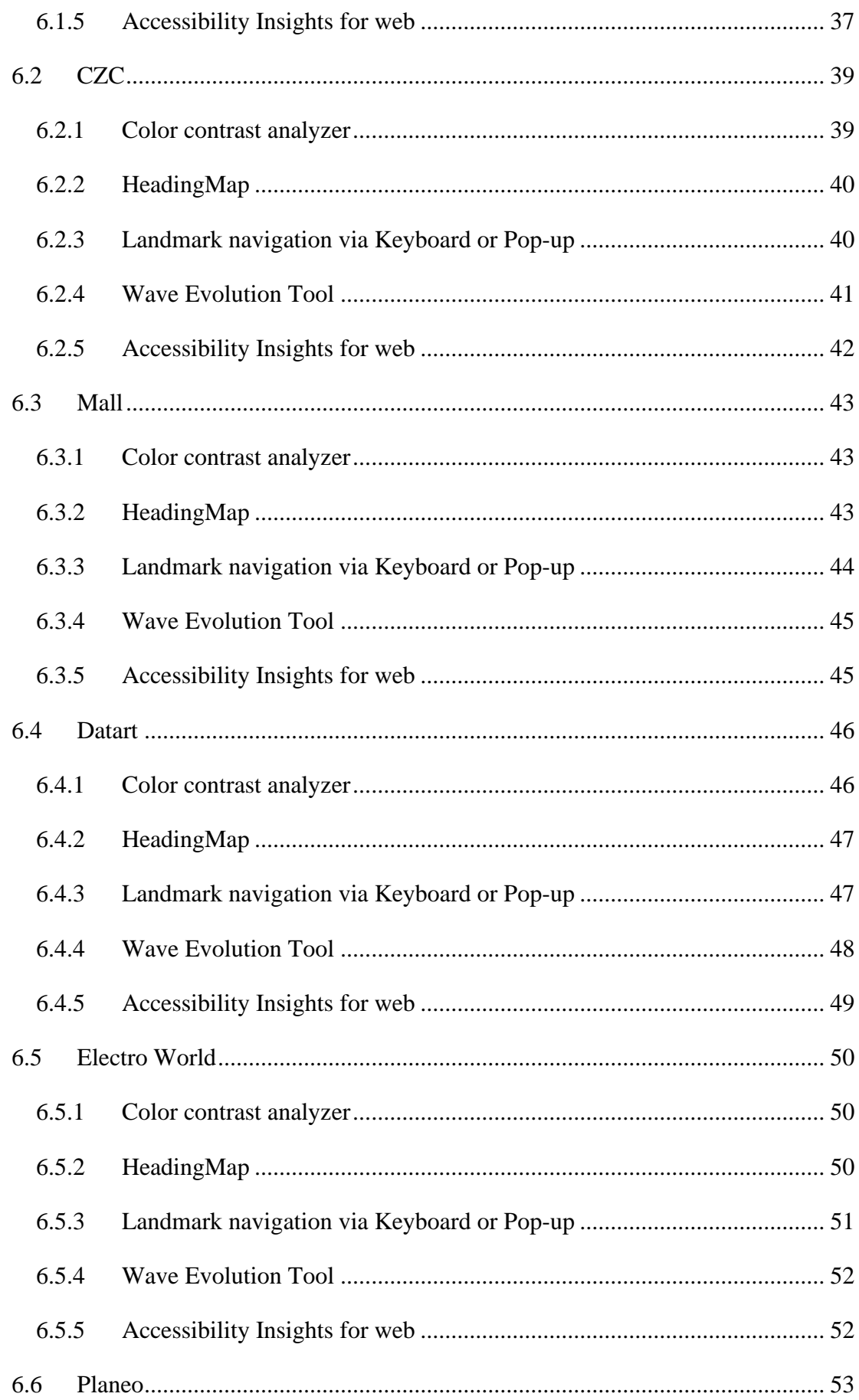

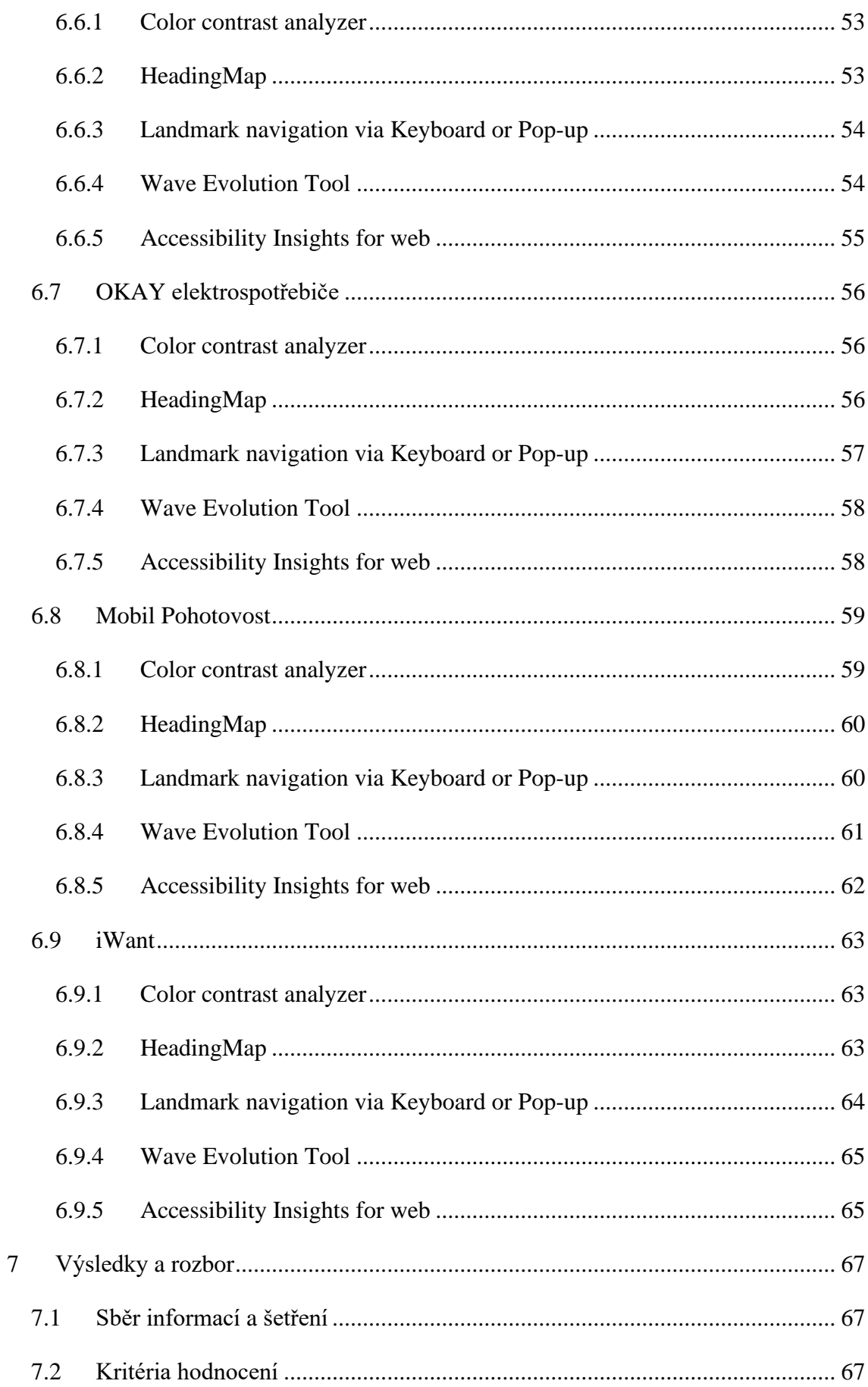

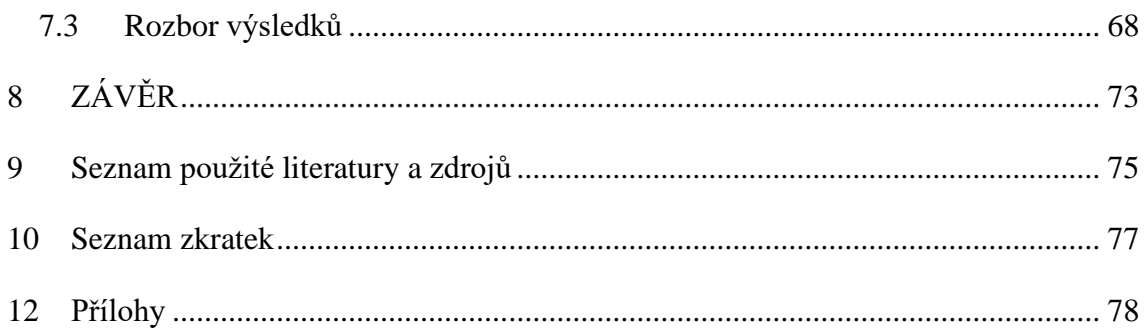

# Seznam obrázků

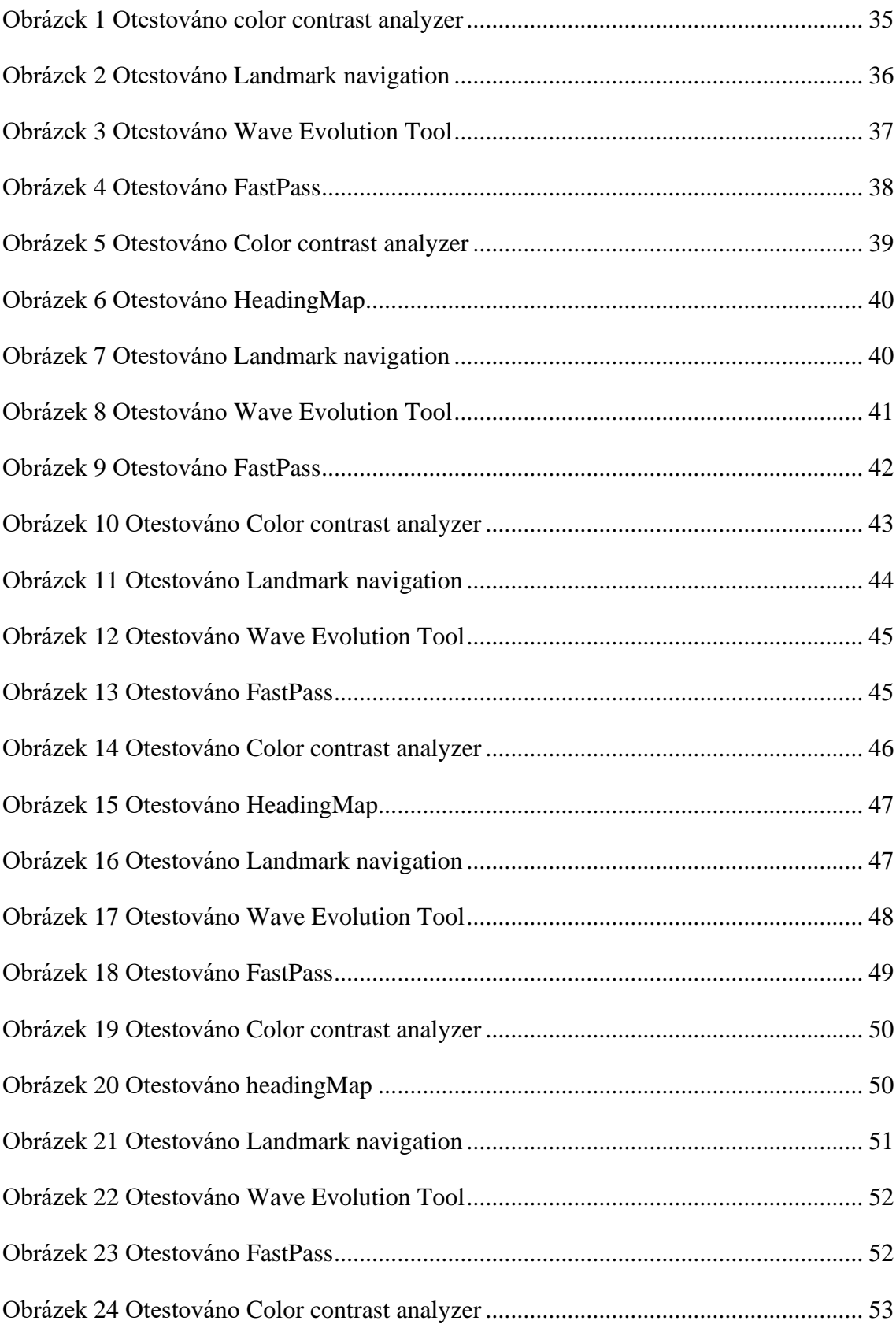

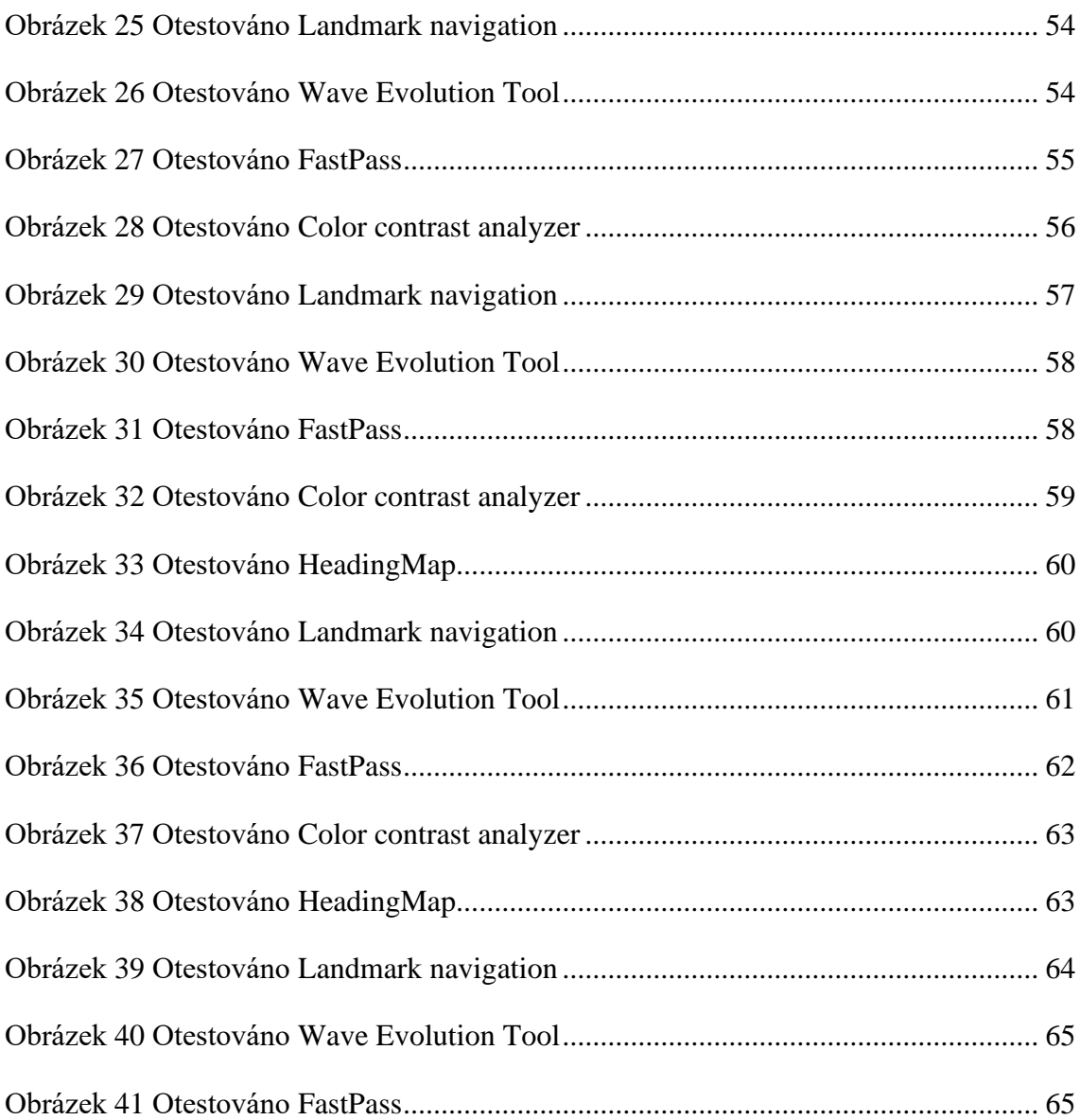

# Seznam tabulek

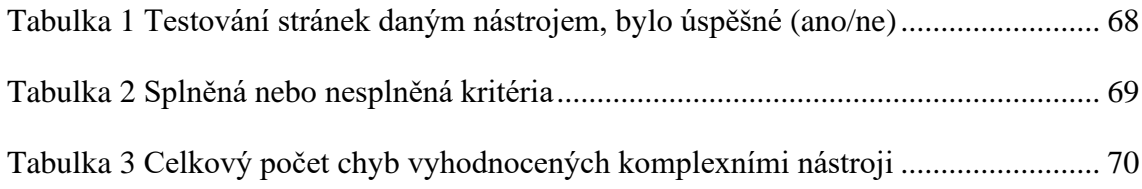

## <span id="page-12-0"></span>1 Úvod

V bakalářské práci se budeme zabývat testováním přístupnosti webových stránek. Bude testována na množině stránek, které jsme si pro tento účel zvolili. Použijeme různé automatizované nástroje pro testování přístupnosti webových stránek. Bakalářská práce je rozdělena na dvě části – teoretickou a praktickou. V teoretické části vysvětlíme, co pojem přístupnost znamená a jaká pravidla musí splňovat, aby mohla být použitelná na webových stránkách. Určíme, pro koho je přístupnost a kdo jí potřebuje k tomu, aby se na jednotlivých stránkách mohl pohybovat. Následně vysvětlíme důležitá pravidla, která musí platit, aby stránky mohly sloužit uživatelům bez jakéhokoliv omezení. Na závěr ukážeme možnosti, jak zjistit přístupnost webu. Druhou částí bakalářské práce je praktická část. V ní popíšeme nástroje, které budeme využívat pro testování vybraných webových stránek. Použijeme nástroje, které otestují jen určitou část stránek, a komplexní nástroje. Výsledky testování uspořádáme do tabulek a vyhodnotíme je.

Obsahem této bakalářské práce je zjistit, jak jsou na tom stránky jednotlivých e-shopů, které jsme si vybrali, s přístupností, a jak jednotlivé automatizované nástroje pro testování přístupnosti webu jsou schopné přístupnost stránek vyhodnotit.

Bakalářská práce je určena pro uživatele, kteří mají ponětí o tvorbě webových stránek, a proto není zapotřebí popisovat jejich základní tvorbu. Proto se zaměříme na důležité informace, kterými by se měli vývojáři řídit, aby jejich webové stránky byly pro uživatele přístupné a nedocházelo k omezování v jejich přístupu.

## <span id="page-13-0"></span>2 Cíl práce

Cílem bakalářské práce je vyhodnotit přístupnost vybraných webových stránek.

Pro splnění hlavního cíle jsou stanovené dílčí cíle:

- 1. Vymezení teoretických východisek práce
- 2. Otestování webových stránek pomocí několika automatizovanými nástroji.
- 3. Vyhodnocení výsledků testování vybraných webových stránek

## <span id="page-14-0"></span>3 Metodický postup

Pro vypracování bakalářské práce byly vybrány webové stránky e-shopů s elektronikou a následně otestována jejich přístupnosti.

Stránky byly vybrány podle následujících kritérií:

- 1. E-shopy mají kamenné obchody v Pardubicich a také další pobočky ve více městech.
- 2. Většina lidí o nich má povědomí, jelikož se vyskytují jak v reklamách na internetu, tak i v televizi nebo různě na billboardech.
- 3. Pardubice jsou krajské město a je zde poměrně velká konkurence mezi prodejci elektroniky.
- 4. Počet lidí, kteří hodnotili dané e-shopy na google recenzích a počet recenzí přesáhl 200.
- 5. Samotné testování proběhne jen na úvodní stránce na dané adrese, protože by se tam měly vyskytnou základní informace.

Na stránkách vybraných e-shopů budeme zjišťovat přístupnost pomocí nástrojů, které jsme pro tuto problematiku vybrali.

Chceme zjistit, zda lze přístupnost stránek e-shopů vyhodnotit stejně dobře s použitím specializovaného nástroje jako s použitím komplexního nástroje.

Na závěr zhodnotíme získané výsledky o přístupnosti a zda stačí mít jen specializovaný nástroj nebo je třeba použít nástroje komplexní.

V bakalářské práci hledáme odpovědi na následující otázky:

1. Jak jsou na tom e-shopy, které prodávají elektroniku, s přístupností svých webových stránek?

2. Stačí využít pro zhodnocení přístupnosti stránek jen nástroje, které testují pouze určitou část webu nebo musíme použít komplexnější nástroje pro přesnější otestování?

Předpokládáme, že:

- 1. právě e-shopy s elektronikou, budou mít své webové stránky z hlediska přístupnosti uživatele na vysoké úrovni (tzn. projdou všemi aplikovanými testy s co nejmenším počtem chyb) podle předpisů WCAG 2.1 (viz teoretická část).
- 2. výsledky testů komplexních nástrojů odhalí vice nedostatků než výsledky testů z nástrojů, které testují jen část webové stránky.

Zvolené webové stránky otestujeme pomocí komplexních nástrojů a nástrojů, které testují jen určitou část webové stránky, a na základě výsledků vyhodnotíme správnost hypotéz. Na každou úvodní webovou stránku budeme aplikovat jednotlivé nástroje a zaznamenáme jejich výsledky.

## <span id="page-16-0"></span>I Teoretická část

## <span id="page-16-1"></span>4 Vývoj webů a přístupnost

Nejprve si odpovíme na otázku, co to přístupnost je. Obecně řečeno je to bezbariérovost. Je daná vlastností stránek a spadá pod obecnější vlastnost webů, a to je použitelnost. Na internetu to tedy znamená, že je to takový web, který při jeho návštěvě neklade žádný odpor v jeho používání. Přístupnost také chápeme ve spojení ke konkrétnímu uživateli a jeho potřebám. Přístupný web umožňuje plnohodnotné užívání stránek všem uživatelům bez ohledu na to, jaký mají hendikep, technické vybavení nebo znalosti a dovednosti. (Přístupnost.cz, nedat.)

### <span id="page-16-2"></span>4.1 Plnohodnotné používání webu

Tento pojem je obsažen ve výše zmíněných parametrech a znamená, že uživatel bez ohledu na svůj hendikep, technické vybavení, znalosti a dovednosti se dostane ke všem informacím, které dané stránky nabízejí. Mimo jiné mu web umožní využívat všechny svoje obsahově významné funkce. Uživatel to musí zvládnout s vynaloženým očekávaným úsilím. (Přístupnost.cz, nedat.)

### <span id="page-16-3"></span>4.2 Různorodost návštěvníků

Může se zdát, že mít web přístupný je obtížné a také je to zbytečná práce navíc, ale není tomu tak. Hendikepované uživatele nemůžeme brát jako menšinu, když vezmeme v potaz, co se za tímto pojmem všechno skrývá. Je-li web nepřístupný, má ve většině případů horší místo ve vyhledávačích. Přístupné weby mají díky tomu více návštěvníků a v případě komerčních stránek i více potenciálních zákazníků. (Přístupnost.cz, nedat.)

Pokud je web přístupný, je pro uživatele přívětivější, lépe se používá a návštěvníci se snadno dokážou dostat k tomu, co vyhledávají. (Blind friendly web, ©2000-2022)

#### <span id="page-17-0"></span>4.3 Hendikepovaní lidé

Hendikepované lidi si většinou představujeme jako uživatele s poruchami zraku, pohybově postižené a také sluchově postižené. Ale vyskytují se zde další skupiny, jako jsou uživatelé s alternativním softwarem a hardwarem a též i uživatelé s kognitivními poruchami (tj. poruchami učení a soustředění). (Přístupnost.cz, nedat.)

Aby bylo možné vytvořit web pro uživatele přístupný, musíme mít představu o tom, jakým způsobem se dostávají k informacím na internetu, jaké mají problémy a jak můžeme předejít negativnímu dopadu těchto problémů při používání prezentace. (Přístupnost.cz, nedat.)

První skupinou jsou uživatelé se zrakovým postižením. Tuto skupinu lze rozdělit ještě na 4 podskupiny a první podskupinou jsou slabozrací uživatelé. (Přístupnost.cz, nedat.)

Slabozrakost znamená snížení zrakové ostrosti. Pro uživatele s lehčími fázemi poklesu zrakové ostrosti je tato vada odstranitelná brýlemi nebo kontaktními čočkami. Uživatelé s tímto postižením si musí přizpůsobit text stránek tak, aby ho byli schopní vnímat jako lidé se zdravým zrakem. Jednou z možností, kterou využívají, je funkce vysokého kontrastu barev nebo si text zvětší. Zvětšení textu je možné docílit buď přímo v internetovém prohlížeči nebo různými možnými zvětšovacími softwary. Musíme si uvědomit, že ne všichni uživatelé můžou vlastnit zvětšovací software, a proto bychom měli zajistit, aby zvětšením textu v internetovém prohlížeči byl text čitelný vůči ostatním prvkům. (Přístupnost.cz, nedat.)

Druhou podskupinou jsou nevidomí a jinak těžce zrakově postižení uživatelé. V této podskupině se nachází uživatelé, kteří mají zcela nebo ve větší míře nepoužitelný zrak. Tito hendikepovaní uživatelé si webové stránky nezobrazují běžným způsobem, ale používají k tomu kompenzační pomůcky, např. hlasové výstupy screen readery. Výstupním zařízením je klasická nebo speciálně upravená klávesnice. Další pomůckou je braillský řádek, který je zařízením vstupním i výstupním. Důležité je, že tato zařízení

produkují jen holý text a z toho vyplývají různá pravidla. Jedním z nich je, že grafické a zvukové prvky nesoucí informační hodnotu musí mít textovou alternativu, měla by být přidána možnost odskoku na navigaci a obsah i menu by měly být použitelné. (Přístupnost.cz, nedat.)

Třetí podskupinou jsou barvoslepí uživatelé. Tito uživatelé mají poruchu barvocitu, lépe řečeno vnímání barev. Abychom tomuto hendikepu vyhověli, je zapotřebí mít internetové stránky dobře čitelné jak pro zrakově hendikepované, tak i pro lidi se správným barevným viděním. Barva písma a pozadí musí mít dostatečný kontrast. Lepší je se na barvu vůbec nespoléhat a důležité části textu zvýraznit jiným způsobem, například podtrháváním odkazů. (Přístupnost.cz, nedat.)

Čtvrtou podskupinou je uživatel s dočasně zhoršenou možnosti vidění. Není to porucha zraku, ale jedná se především o zhoršení světelných a zobrazovacích podmínek. Do takové situace se může dostat každý z nás. Jedná se například o práci s monitorem, který nám špatně ukazuje barvy nebo do monitoru směřuje ostré světlo, jež nám znemožňuje rozlišení barev. V tomto případě se dá uplatnit aplikace dostatečného kontrastu barev. (Přístupnost.cz, nedat.)

Druhou skupinou jsou pohybově postižení. Tohoto postižení je celá řada, ale nás především zajímají uživatelé, kteří nejsou schopni ovládat internetovou stránku běžným způsobem za užití myši nebo klasické klávesnice. K tomu, aby mohli ovládat internetové stránky, můžou uživatelé využít velkou řadu speciálních zařízení. Tato zařízení se téměř neliší svojí ovladatelností a funkčností od běžné klávesnice. Pokud internetové stránky přizpůsobíme ovladatelné klávesnici, tak je budeme moci ovládat za pomocí tohoto zařízení. (Přístupnost.cz, nedat.)

Třetí skupinou jsou sluchově postižení. Tato skupina nemá na internetu ve většině případů žádné problémy tehdy, pokud informace, která má vypovídající hodnotu, je na stránkách k dispozici ve zvukové i textové podobě. Musíme brát ohled na to, že nějaké procento

uživatelů má omezenou slovní zásobu. V tomto případě je důležité psát informace strukturovaně a v prosté formě. To znamená, že by se tam neměly objevovat žádné složitosti, jako jsou například cizí slova a dlouhá slovní spojení a věty. To platí i pro informace, které jsou sdělovány jen pomocí textu. (Přístupnost.cz, nedat.)

Čtvrtou skupinou jsou uživatelé s alternativním softwarem a hardwarem. Alternativním softwarem jsou odlišné typy prohlížečů nebo operačních systémů. Alternativní hardwarem jsou specifická zobrazovací zařízení (např. telefony). Je třeba, aby základní funkce na webových stránkách v odlišných variantách zobrazení byly dostupné a zachované, protože nikdy nevíme, jakým zařízením na internetovou stránku uživatel přistoupí. Podstatnou součástí této optimalizace je, aby byly dané funkce důkladně otestovány. (Přístupnost.cz, nedat.)

Pátou skupinou jsou uživatelé s kognitivními poruchami. Tyto uživatele mohou na stránce rozptylovat blikající nebo jiné prvky, které odvádějí jejich pozornost od důležitého obsahu. V takovém případě je zapotřebí psát text strukturovaně a nenáročně. Pro upoutání pozornosti jsou dobré grafické prvky. (Přístupnost.cz, nedat.)

### <span id="page-19-0"></span>4.4 Jak tvořit přístupný web

Hendikepovaní uživatelé ve většině případů při procházení internetu využívají nějakým stylem upravené vstupní zařízení. Při tvorbě webové stránky je zapotřebí na ně v některých záležitostech brát ohled a stránky pro ně přizpůsobit. Při tvorbě bezproblémových webových stránek je dobré dodržování obecných zásad tvorby moderního a kvalitního webu. (Přístupnost.cz, nedat.)

#### <span id="page-19-1"></span>4.4.1 Obecné zásady

V případě, že se budeme držet následujících zásad, dosáhneme toho, že náš web bude z velké části přístupný nejen pro všechny uživatele, ale také pro roboty vyhledávačů, jako jsou například [google.com](http://google.com/) nebo seznam.cz. Díky těmto robotům můžeme získat větší návštěvnost našich stránek. (Přístupnost.cz, nedat.)

První zásadou je mít validní kód. To znamená, že by HTML kód stránek měl odpovídat platné specifikaci jazyka HTML podle norem World Wide Web Consortia. Běžné internetové prohlížeče, například Firefox, Google chrome atd., jsou k chybám v HTML kódu snášenlivější, ale jiné programy, se kterými uživatel internet prochází, se tak chovat nemusí. Abychom dosáhli toho, že se nám webová stránka bude všude zobrazovat správně, je zapotřebí, aby neobsahovala chyby v kódu. Jestli je kód validní HTML, lze zjistit na stránkách www.validator.w3.org. (Přístupnost.cz, nedat.)

Druhou zásadou je sémantika. Největším pomocníkem pro hendikepované uživatele je správná sémantika HTML kódu. HTML je značkovací jazyk, a proto je zapotřebí na webové stránce přiřadit HTML značku odpovídajícího významu. Pro hlavní nadpisy je to  $\langle h1 \rangle$  až  $\langle h6 \rangle$ , pro odstavce je to  $\langle p \rangle$ . (Přístupnost.cz, nedat.) Pro seznamy jsou to  $\langle h \rangle$ , <ol>, <ul>, <dl>, <dd>, <dt>. (Pomoc slepým uživatelům, nedat.) Pro zvýraznění slov se používají značky jako je <strong> a <em>, pro tvorbu tabulek začínáme značkou <table>, pro zkratku použijeme <acronym> a <abbr>, pro ukázky kódu použijeme <code> a citace zapisujeme jako <q>. Ve výsledku se využívají existující značky HTML jazyka všude tam, kde je zapotřebí. (Přístupnost.cz, nedat.)

Třetí zásadou je struktura kódu. Měla by se řídit významem jednotlivých prvků. Jinými slovy řečeno, co je důležité, by mělo být na začátku, a to méně důležité by mělo být na konci. Jakákoliv stránka by měla začínat hlavním textovým obsahem a až potom by se měly uvádět doplňující informace. Těmito informacemi jsou např. postranní sloupce, patičky apod. Díky kaskádovým stylům je možné kód naformátovat tak, aby výsledná podoba odpovídala našim požadavkům. Jako příklad si můžeme uvést umístění menu před hlavní text, sloupec doprava nebo doleva. (Přístupnost.cz, nedat.)

Čtvrtou zásadou je dostupnost informací v textové podobě. Veškeré informace, které se nacházejí na webové stránce, by měly být v textové podobě. Informace, které jsou prezentovány graficky, musí mít vždy alternativní textovou variantu, jež bude přímo vystihovat a zprostředkovávat uživateli sdělení, který grafiku nevnímá. Obrázky musí obsahovat alternativní text v atributu <alt>. Veškeré animace musí mít i textovou alternativu, která shrnuje jejich obsah. (Přístupnost.cz, nedat.) Pokud bude obrázek, graf nebo fotografie komplikovanější, můžeme přidat textový popis, například formou tabulkových dat nebo článků. Dekorativní grafiku skryjeme díky CSS nebo jí přiřadíme prázdný atribut <alt>. (Pomoc slepým uživatelům, nedat.)

Pátou zásadou je titulek stránek. Všechny webové stránky musí mít jednoznačný, výstižný a unikátní titulek, který je zapsaný HTML značkou <title>. První věcí, kterou většina alternativních zařízení uživateli prezentuje, je právě titulek stránky. Proto je důležité, aby se odlišoval od ostatních částí stránek a mohl nám jasně říct, co je obsahem stránky. Mimo jiné má také obrovský význam pro optimalizaci pro vyhledávače, které podle titulku web identifikují a přikládají mu významnou váhu. (Přístupnost.cz, nedat.) Pokud máme rozsáhlejší web, tak bychom neměli zapomínat na drobečkovou navigaci, mapu webu anebo vyhledávání. (Pomoc slepým uživatelům, nedat.)

Šestou zásadou jsou odkazy. Pro uživatele je odkaz jeden z hlavních prostředků pro pohyb na určitém webu. V případě, že uživatelé mají problémy odkaz najít nebo porozumět jeho textu, je pravděpodobné, že nenajdou to, co hledají. Webová stránka proto nemůže splnit svůj účel. (Přístupnost.cz, nedat.) Odkaz by měl být dostatečně odlišen od okolního textu. Měli bychom se vyhnout odkazům, jako jsou např. zde, více. Je lepší vytvářet popisný text odkazů. Pokud se budeme odkazovat na jinou stránku, která vede mimo náš web, nesmíme na to zapomenout upozornit. (Pomoc slepým uživatelům, nedat.) Odkaz by měl být podtržený, protože to je nejlepší zvýraznění odkazu. Výjimkou jsou odkazy, které jsou v rámci navigace. Tam je zcela jasné, že slouží pro pohyb na webové stránce. Co by nemělo být podtrženo, je všechno ostatní, co není odkazem, aby nedošlo ke zmatení uživatelů. Pro usnadnění je dobré navštívené odkazy barevně odlišit. (Přístupnost.cz, nedat.)

Sedmou zásadou je text. Měl by být přehledný a dobře čitelný. Písmo musí mít dostatečnou velikost, jeho barva a pozadí za ním musí být dostatečně kontrastní, pozadí by nemělo obsahovat rušivé elementy, řádky by neměly být až moc dlouhé, text by měl být čitelný, v kratších odstavcích, proložený nadpisy a používat převážně kratší a lehce srozumitelné věty. (Přístupnost.cz, nedat.)

### <span id="page-22-0"></span>4.5 Principy přístupnosti

Web Content Acessibillity Guidelines (WCAG) 2.1 definují čtyři základní principy přístupnosti, kterými jsou vnímatelnost, ovladatelnost, srozumitelnost a stabilita. Jednotlivé principy si stručně představíme a poté se podíváme detailněji na to, čím se vlastně zabývají a jaká pravidla obsahují. (W3C, ©2022)

Vnímatelnost je první princip v této problematice. Zabývá se tím, aby informace a součásti uživatelského rozhraní byly prezentovány tak, aby je uživatelé byly schopni vnímat. Druhým principem je ovladatelnost. Jeho podstatou je, že všechny součásti uživatelského rozhraní a všechny navigační prvky musí být ovladatelné. Třetí princip se zabývá srozumitelností. Stará se o to, že informace a ovládání uživatelského rozhraní musí být srozumitelné. Posledním principem v této problematice je stabilita. Zabývá se tím, že obsah musí být dostatečně stabilní, aby mohl být spolehlivě interpretován širokou škálou přístupných zařízení, včetně asistenčních technologií. (W3C, ©2022)

Každý z principů obsahuje pravidla, která jsou definována pomocí tří úrovní úspěšnosti. První úrovní je úroveň A. Je to základní a zároveň minimální úroveň, kterou musí webové stránky splňovat. Druhou úrovní je úroveň AA. To je střední a hlavně doporučená úroveň, kterou by se měla řídit tvorba webových stránek. Poslední úrovní je úroveň AAA. Je to nejvyšší a zároveň ta nejtěžší úroveň, kterou můžeme při tvorbě webových stránek vyžadovat. K tomuto kritériu se ještě váže to, že některý obsah nemůže splnit všechna kritéria v této úrovni, a proto nemusí být vyžadováno po webových stránkách, které se nacházejí v této úrovni, aby je splňovaly. (W3C, ©2022)

#### 4.5.1 Princip č. 1 Vnímatelnost

<span id="page-23-0"></span>Prvním principem metodiky WCAG 2.1 je vnímatelnost. Tento princip má za úkol zajištění prezentování informací a součástí uživatelských rozhraní tak, aby je mohli uživatelé vnímat. Obsah, který se nachází na internetových stránkách, by měl být vnímatelný zrakem, sluchem nebo hmatem. (W3C, ©2022)

Součástí vnímatelnosti jsou 4 pravidla, ve kterých se zaměříme na to, co je podstatné a na co bychom si měli dát pozor při tvorbě stránek. (W3C, ©2022)

Prvním pravidlem jsou textové alternativy, druhým pravidlem jsou multimediální prvky závisející na čase, třetím pravidlem jsou přizpůsobitelnost a posledním pravidlem prvního principu je rozlišitelnost. (W3C, ©2022)

Když si blíže specifikujeme, co nám jednotlivá pravidla říkají, tak prvním pravidlem je, abychom opatřili všechen netextový obsah textovými alternativami, které bude možné převést podle potřeby do jiných formátů jako je zvětšení písma, Braillovo bodové písmo, fonetický přepis nebo zjednodušený jazyk. (W3C, ©2022)

• Netextový obsah - (úroveň A)

Druhé pravidlo stanoví, aby média založená na čase byla opatřena alternativami. (W3C, ©2022)

- Pouze zvuk a video (předem nahrané) (úroveň A)
- Titulky (předem nahrané) (úroveň A)
- Zvukový popis nebo alternativa pro mediální prvky (předem nahráno) (úroveň A)
- Titulky (živě) V případě, že je zvuk přenášen živě a je součástí synchronizovaného mediální prvku, tak je opatřen titulky. (úroveň AA) (W3C, ©2022)
- Zvukový popis (předem nahraný) -Jestliže je součástí synchronizovaného mediálního prvku předtočené video, tak je opatřeno zvukovým popisem. (Úroveň AA) (W3C, ©2022)
- Znaková řeč (předem nahraná) (úroveň AAA)
- Rozšířený zvukový popis (předem nahráno) (úroveň AAA)
- Alternativa médií (předem nahráno) (úroveň AAA)
- Pouze zvuk (živě) (úroveň AAA)

Třetí pravidlo se stará o to, aby vytvořený obsah bylo možné prezentovat různými způsoby (např. zjednodušený vzhled) bez toho, aniž by při tom docházelo ke ztrátě informací nebo k narušení struktury. (W3C, ©2022)

- Informace a vztahy (úroveň A)
- Srozumitelné pořadí (úroveň A)
- Vlastnosti smyslového vnímání (úroveň A)
- Orientace V případě, že není konkrétně předepsaná orientace, tak obsah neomezuje způsob zobrazení a ani nevyžaduje operaci na jedno zobrazení (např. výšku nebo šířku) (úroveň AA) (W3C, ©2022)
- Určení účelu vstupu *"Shromáždění informací o uživateli může být programově určeno, když vstupní pole slouží k účelu určeném v části vstupní účely pro komponenty a uživatelská rozhraní a obsah se zavede pomocí technologií, které podporují identifikaci očekávaného významu vstupních formulářů."* (úroveň AA) (W3C, ©2022)
- Identifikace účelu (úroveň AAA)

Čtvrté pravidlo usnadňuje uživatelům slyšet a vidět obsah a pomocí něho dokážeme oddělit jeho popředí od pozadí. (W3C, ©2022)

- Použití barev (úroveň A)
- Ovládání zvuku (úroveň A)
- Minimální kontrast V případě, že je text v podobě obrázku, má být kontrastní poměr nejméně 4,5:1. (úroveň AA) (W3C, ©2022)
- Změna velikosti textu Text může být zvětšen až o 200 % bez použití pomocných technologií, aniž by došlo ke ztrátě obsahu nebo porušení funkčnosti s výjimkou titulků a obrázků textu. (úroveň AA) (W3C, ©2022)
- Text ve formě obrázku Není vhodné používat text v podobě obrázku, doporučuje se použít raději textový formát, jestliže technologie, které se používají, umožňují vizuální prezentaci. (úroveň AA) (W3C, ©2022)
- Zvýšení kontrastu (úroveň AAA)
- Tlumený nebo žádný zvuk na pozadí (úroveň AAA)
- Vizuální znázornění (úroveň AAA)
- Text ve formě obrázku (úroveň AAA)
- Přeformátování Obsah, který bude představen, lze prezentovat bez ztráty informací nebo funkcí bez posunování textu, a to ve dvou rozměrech pro vertikální posouvání obsahu v šířce odpovídají 320px a horizontální posouvání ve výšce 256px. (úroveň AA) (W3C, ©2022)
- Netextový kontrast Vizuální zobrazení následujících položek má kontrastní poměr alespoň 3:1 proti sousedním barvám. (úroveň AA) (W3C, ©2022)
- Rozložení textu V případě, že máme obsah implementován pomocí značkovacích jazyků, které podporují následující vlastnosti stylu textu, nedojde ke ztrátě obsahu ani funkčnosti a nezmění se žádná jiná vlastnost stylu. (úroveň AA) (W3C, ©2022)
- Obsah při umístění kurzoru nebo zaměření Jestliže nastavením a následným odsunutím kurzoru nebo zvýrazněním pomocí klávesnice se zobrazí další obsah, který se poté skryje, pak platí následující: možnost odmítnout, možnost zobrazení kurzorem, nepřerušený. (úroveň AA) (W3C, ©2022)

#### <span id="page-25-0"></span>4.5.2 Princip č. 2 Ovladatelnost

Účelem druhého principu je zajistit, aby všechny komponenty uživatelského rozhraní a všechny navigace byly ovladatelné. Zde platí pět pravidel, které jsou přístupnost klávesnice, dostatek času, záchvaty a fyzické reakce, snadná navigace a poslední je vstupní metody. (W3C, ©2022)

Prvním pravidlem je přístupnost klávesnice, to znamená zajistit, aby všechny funkce byly zpřístupněné pomocí klávesnice. (W3C, ©2022)

- Klávesnice (úroveň A)
- Žádná past na klávesnici (úroveň A)
- Klávesnice (bez výjimek) (úroveň AAA)

• Zkratky s diakritikou - (úroveň A)

Druhé pravidlo je dostatek času a to říká, že bychom měli uživateli poskytnout dostatek času na čtení a používání obsahu. (W3C, ©2022)

- Nastavení načasování (úroveň A)
- Zastavit, pozastavit, skrýt (úroveň A)
- Žádné načasování (úroveň AAA)
- Opětovné ověření (úroveň AAA)
- Časové limity (úroveň AAA)

Třetí pravidlo se zabývá záchvaty a fyzickými reakcemi uživatele. To znamená, že pokud v prezentaci je obsah, o kterém víme, že může vyvolat záchvat, tak je dobré takový obsah vynechat. (W3C, ©2022)

- Tři záblesky nebo podprahové blikání (úroveň A)
- Tři záblesky (úroveň AAA)
- Animace s interakcí (úroveň AAA)

Čtvrtým pravidlem je snadná navigace. A z něho vyplývá poskytnutí způsobu, které pomůžou uživatelům s navigací vyhledávat konkrétní obsah a hlavně určit aktuální pozici. (W3C, ©2022)

- Přeskočení bloků (úroveň A)
- Název stránky (úroveň A)
- Pořadí procházení prvků (úroveň A)
- Účel odkazu (v kontextu) (úroveň A)
- Více způsobů Uživatel má k dispozici více než jeden způsob, jak mezi webovými stránkami nalézt konkrétní požadovanou stránku. Kromě případů, kdy je tato stránka výsledkem nebo krokem procesu. (úroveň AA) (W3C, ©2022)
- Nadpisy a popisky Nadpisy a popisky popisují téma nebo účel. (úroveň AA)
- Viditelné zaměření (fokus) Každé uživatelské rozhraní ovladatelné klávesnicí má provozní režim, v němž je viditelný identifikátor zaměření klávesnice. (úroveň AA) (W3C, ©2022)
- Umístění (úroveň AAA)
- Účel odkazu (pouze odkaz) (úroveň AAA)
- Záhlaví jednotlivých oddílů (úroveň AAA)

Páté pravidlo obsahuje vstupní metody. Díky tomuto pravidlu druhý princip usnadní uživatelům ovládání funkcí prostřednictvím různých vstupů mimo klávesnici. (W3C, ©2022)

- Pohyb ukazatele (úroveň A)
- Zrušení ukazatele (úroveň A)
- Označení v názvu (úroveň A)
- Ovládání pohybu (úroveň A)
- Cílová velikost (úroveň AAA)
- Současné vstupní mechanismy (úroveň AAA)

#### 4.5.3 Princip č. 3 Srozumitelnost

<span id="page-27-0"></span>Třetí princip, který je součástí metodiky WCAG 2.1, se zaměřuje na informace a fungování uživatelského rozhraní. Stránky musí sdělovat informace jednoduchým jazykem a srozumitelnou formou. Tento princip obsahuje tři pravidla a těmi jsou čitelnost, předvídatelnost a pomoc při vstupu. (W3C, ©2022)

Pokud se podíváme blíže, co jednotlivá pravidla říkají, tak první pravidlo, které zde najdeme, je čitelnost a to znamená, abychom zajistili, aby textový obsah byl čitelný a srozumitelný. (W3C, ©2022)

- Jazyk stránky (úroveň A)
- Jazyk částí Jazyk každé pasáže nebo fráze v obsahu lze programově určit, kromě vlastních jmen, technických termínů, slov neurčitého jazyka a zavedených frází nebo slov majících význam v rámci svého nejbližšího kontextu. (Úroveň AA) (W3C, ©2022)
- Neobvyklá slova (úroveň AAA)
- Zkratky (úroveň AAA)
- Úroveň čtení (úroveň AAA)
- Výslovnost (úroveň AAA)

Druhé pravidlo je předvídatelnost a to znamená, že je zapotřebí zajistit, aby ovládání a vzhled webových stránek byly předvídatelné. (W3C, ©2022)

- Zaměření (fokus) (úroveň A)
- Vstup uživatele (úroveň A)
- Konzistentní navigace *"Navigační mechanismy, které se opakují na více webových stránkách v rámci sady stránek, se při každém zobrazení vyskytují ve stejném relativním pořadí pokaždé, jestliže uživatel neprovede změnu zobrazení. "* (Úroveň AA) (W3C, ©2022)
- Konzistentní identifikace Komponenty, které mají stejnou funkci v rámci sady stránek, mají jednotnou identifikaci. (úroveň AA) (W3C, ©2022)
- Změna na vyžádání (úroveň AAA)

Třetí pravidlo je pomoc při vstupu, kde bychom měli pomoct uživatelům vyvarovat se chybám a napravit je. (W3C, ©2022)

- Identifikace chyby (úroveň A)
- Popisky nebo pokyny (úroveň A)
- Návrhy pro opravu chyb Jestliže se automaticky detekuje chyba při zadávání a jsou známé návrhy na opravu, jsou návrhy poskytnuty uživateli, pokud by to neohrozilo zabezpečení nebo účel obsahu. (úroveň AA) (W3C, ©2022)
- Prevence chyb *"V případě webové stránky, z nichž vyplývají právní důsledky nebo finanční transakce pro uživatele, které upravují nebo odstraňují uživatelsky kontrolovatelná data v systémech ukládání dat nebo odesílají odpovědi na testy uživatelů, platí alespoň jedna z následujících možnosti a těmi jsou vratnost, kontrola údajů, potvrzení."* (úroveň AA) (W3C, ©2022)
- Nápověda K dispozici je kontextová nápověda. (úroveň AA)
- Prevence chyb (celkově) (úroveň AAA)

#### 4.5.4 Princip č. 4 Stabilita

<span id="page-29-0"></span>Tento princip se stará o to, aby obsah byl dostatečně stabilní a aby je bylo možné interpretovat širokou škálou uživatelských agentů, včetně pomocných technologií. Zde je jedno pravidlo, a to je kompatibilní. (W3C, ©2022)

Toto pravidlo říká, že je zapotřebí se snažit o to aby bylo možné využít maximální kompatibilitu se současnými i budoucími přístupovými zařízeními včetně asistenčních technologií. (W3C, ©2022)

- Analýza (úroveň A)
- Jméno, funkce a hodnota U všech komponentů uživatelského rozhraní (např. prvky formuláře, odkazů a prvky generované scripty) lze programově určit název a funkci. Stavy, vlastnosti a hodnoty, které lze nastavit uživatelem, lze programově nastavit. Oznámení o změnách těchto položek je k dispozici pro přístupové prostředky včetně asistenčních technologií. (úroveň AA) (W3C, ©2022)
- Stavové zprávy V obsahu implementovaném pomocí značkovacích jazyků lze stavové zprávy programově určovat pomocí funkce nebo vlastností tak, aby mohly být uživateli prezentované asistenčními technologiemi bez získání zaostření. (úroveň AA) (W3C, ©2022)

Jestliže vezmeme první princip WCAG 2.1, kterým je vnímatelnost, tak nás bude zajímat druhé pravidlo, kde jsou multimediální prvky závisející na čase a konkrétně titulky, které by měly být zobrazovány pro živě přenášený zvuk. Následně je to zvukový popis, který je u předem předtočeného videa, jež je opatřeno zvukovým popisem. V pravidle přizpůsobitelné nás bude zajímat orientace a určení účelu vstupu. V pravidle rozlišitelný je to minimální kontrast, změna velikosti textu, text ve formě obrázku, přeformátování, netextový kontrast, rozložení textu a obsah při umístění textu nebo zaměření.

Druhým principem je ovladatelnost a zde se zaměříme na čtvrté pravidlo, a to je snadná navigace (tj. více způsobů, nadpisy a popisky, viditelné zaměření).

Ve třetím principu, který se zabývá srozumitelností nás zajímá hned první pravidlo a tím je čitelný, kde se zaměříme na jazyk částí. Druhé pravidlo je předvídatelné a zde nás zajímá konzistentní navigace a konzistentní identifikace. U třetího pravidla, které se zabývá pomoci při vstupu se soustředíme na návrhy pro opravu a prevence chyb.

Posledním principem je stabilita. Zde nás bude u prvního pravidla kompatibilní zajímat jméno, funkce a hodnota. Dále to budou stavové zprávy.

Výše zmíněná pravidla hodnotí automatizované nástroje pro testování přístupnosti, které jsme si vybrali pro tuto problematiku a se kterými budeme testovat množinu stránek. Proto stojí za výčet, abychom se lépe zorientovali v celé množině pravidel, která se nacházejí v doporučení W3C.

### <span id="page-30-0"></span>4.6 Ověřování přístupnosti

Přístupnost našich webových stránek můžeme zjistit podle následujících tří možností, které nám ukážou, zda je naše webová stránka přístupná. (Přístupnost.cz, nedat.)

První možnost je tvorba stránek podle pravidel přístupnosti. Tato pravidla mají mnoho mezinárodních i lokálních variant. Pokud budeme tato pravidla dodržovat, tak by měla teoreticky zajistit maximální možnou přístupnost stránek. Nevýhodou je, že jsou v některých směrech výsledkem kompromisů a nepostihují všechny možné postupy při tvorbě stránek. A tak i webová stránka formálně splňující pravidla, může být pro jejich uživatele zcela nepoužitelná. (Přístupnost.cz, nedat.)

Druhá možnost je, že si necháme zpracovat profesionální audit přístupnosti. Díky tomu se nemusíme stávat odborníky na přístupnost. Z auditu zjistíme, jak na tom naše webová stránka je s přístupností a co je třeba zlepšit. Po prozkoumání webových stránek odborníkem a splněním všech doporučení, získáme nezávislé potvrzení přístupnosti webu podle vyžádaných zákonných norem. (Přístupnost.cz, nedat.)

Třetí možností je oslovit hendikepované uživatele, pomocí kterých zjistíme, jak se jim s naší webovou stránkou pracuje. Tato možnost je nejnáročnější, ale dostaneme nejlepší výsledky. V praxi tak uvidíme, jak fungují různé postupy. Díky tomu můžeme také získat i jistou odbornost v oblasti tvorby přístupných webových stránek a pro příště se můžeme vyvarovat zbytečných chyb. (Přístupnost.cz, nedat.)

## <span id="page-32-0"></span>II Praktická část

V této části budeme testovat webové stránky e-shopů, které byly vybrány pro tyto účely. Jsou to: Alza, CZC, Mall, Datart, Electro World, Planeo, OKAY elektrospotřebiče, Mobil Pohotovost a iWant. Otestujeme je pomocí skupin nástrojů, kde některé vyhodnotí jen určitou část. Další skupina je komplexnější, zaměřuje se na více části webu.

Tyto nástroje byly vybrány proto, že nás zajímá, jak se liší výsledky nástrojů, které testují jen jednu část webu (Color contrast analyzer, HeadingMap, Landmark navigation via Keyboard or Pop-up), oproti nástrojům, které jsou komplexnější (Wave Evolution Tool a Accessibility Insights for web) a otestují jevů více. Budeme sledovat, jestli se bude lišit počet chyb v určitém segmentu.

Stanovili jsme si kritéria pro výběr nástrojů. První kritériem bylo, aby nástroje byly co nejjednodušší na ovládání a aby úplný lajk s nimi dokázal pracovat. Druhým kritériem je bezplatnost nástrojů a mohl si je kdokoliv stáhnout. Třetím kritériem byla dostupnost těchto nástrojů, a proto jsme vybrali nástroje, které jsou v rozšíření webového prohlížeče Google chrome. Čtvrté kritériem je přehlednost a jednoduchost pro další práci s daty.

Testování proběhne tak, že na všechny stránky budeme aplikovat všechny nástroje, které jsme pro tuto problematiku vybrali. Jednotlivé výsledky porovnáme mezi sebou. Na konci vyhodnotíme hodnoty z jednotlivých nástrojů.

Pomocí nástrojů pro automatizované testování se budeme zaměřovat na funkce, které kontrolují jednotlivá pravidla a jsou součástí úrovně AA.

## <span id="page-33-0"></span>5 Představení vybraných webových stránek

Webové stránky byly vybrány (viz. metodický postup) a vyšlo nám, že ho splňuje 9 eshopů, které se nacházejí v google seznamu firem v Pardubicích.

Jedním z největších prodejců elektroniky na českém elektronickém trhu je e-shop Alza. Tento e-shop se mimo jiné zaměřuje i na prodej různého vedlejšího sortimentu. Jeho konkurentem je prodejce elektroniky CZC. CZC se zaměřuje výhradně na elektroniku a neprodává nic jiného. Třetí testovaný e-shop je Mall, který se zaměřuje na prodej různého sortimentu, ale prodává i elektroniku. Dalšími stránkami, které budeme testovat, jsou stránky firem Datart, Planeo, OKAY elektrospotřebiče (je specifický v tom, že prodává mimo elektra i nábytek). Dále budeme testovat Electro World, Mobil Pohotovost a iWant.

OKAY elektrospotřebiče a CZC mají v google recenzích nižší hodnoty, protože se obchody nedávno přestěhovaly.

## <span id="page-34-0"></span>6 Testování webových stránek

První test pomocí nástroje color contrast analyzer se týká kontrastu barev. Druhým testem (nástroj headingMap) zjišťujeme, jak je na tom nadpisová osnova, třetí test (použijeme nástroj Landmark navigation via Keyboard or Pop-up) je zaměřen na to, zda se daná stránka dá ovládat pomocí klávesnice a zda je v kódu správně napsaná.

V další části stránku otestujeme pomocí komplexních nástrojů (Wave Evolution Tools a Accessibility Insights for web) a výsledky z těchto dvou nástrojů porovnáme. Hlavní, co nás zajímá, je to, kolik se na daných stránkách objevuje chyb v kontrastu, jelikož se dané nástroje v jiných aspektech neshodují.

### <span id="page-34-1"></span>6.1 Alza

#### 6.1.1 Color contrast analyzer

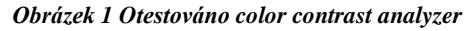

<span id="page-34-2"></span>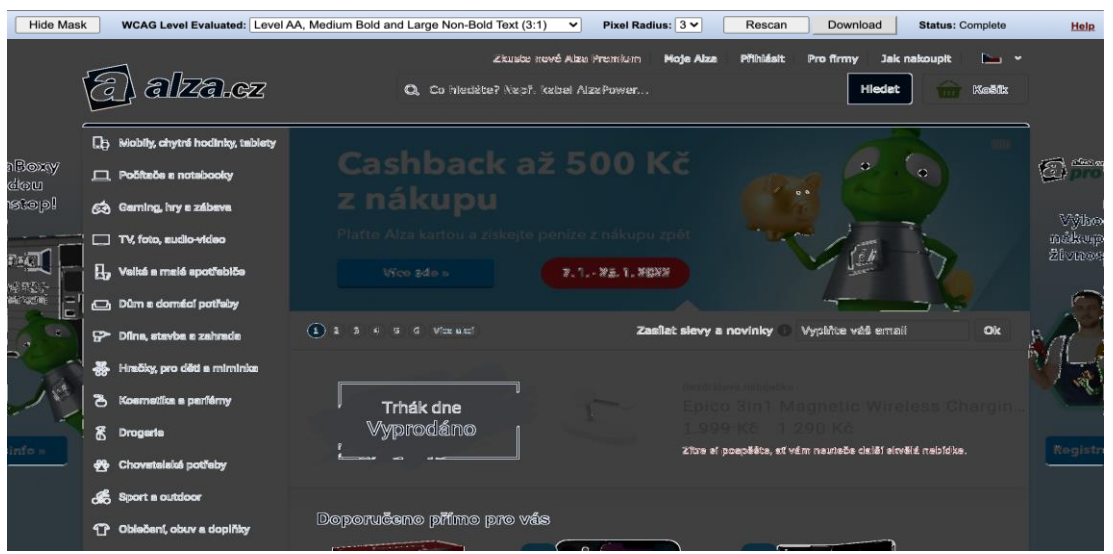

*Zdroj: Alza, ©1994-2022*

Na obrázku č.1 je znázorněný barevný kontrast. Vidíme, že ty nejdůležitější orientační body jsou v dobrém kontrastovém rozpoložení. Orientace na této stránce je dobrá i pro toho, kdo má problém s vnímáním barev a nebude mu splývat text s pozadím. Jediná nevýhoda je, že test neukázal žádný barevný kontrast v banneru, kde je nápis "Cashback až….". Pro orientaci na stránce to ale není podstatná skutečnost, uživatel ovšem nezjistí,

o jakou se jedná prodejní akci. Jinak stránka úspěšně prošla testem a splňuje naše podmínky pro testování a vyhodnocení.

#### 6.1.2 HeadingMap

<span id="page-35-0"></span>Při použití tohoto testovacího nástroje jsme nedostali žádný výsledek. Při bližším zkoumání jsme zjistili, že dokument není označkovaný použitím semantických elementů, ale jen pomocí elementu div s nastaveným atributem class, který se pak využívá ve stylech. Z toho je zřejmé, že pomocné nástroje, které používají nevidomí uživatelé, tak nebudou moci určit, jak je dokument strukturován na logické části. Ale hlavně tato webová stránka nesplňuje WCAG 2.1 pravidla, která nám přesně říkají, jak by jednotlivé stránky měly být napsány. Tato pravidla najdeme v teoretické části.

<span id="page-35-1"></span>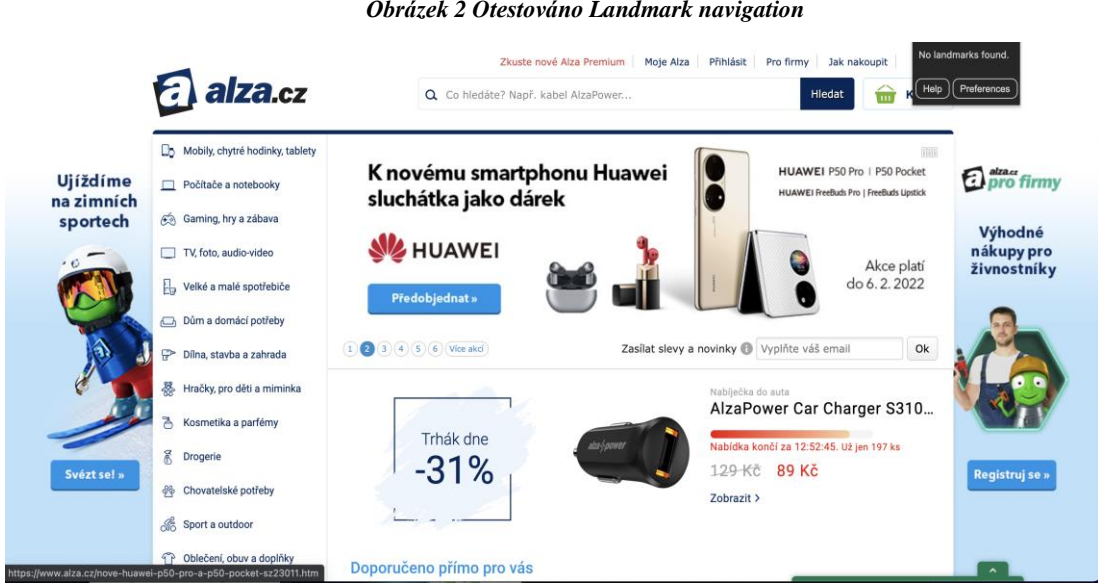

6.1.3 Landmark navigation via Keyboard or Pop-up *Obrázek 2 Otestováno Landmark navigation*

*Zdroj: Alza, ©1994-2022*

Na obrázku č. 2 vidíme webovou stránku Alzy, kde jsme provedli testování nástrojem zaměřeným na rozložení stránky. Nic takového se na stránce nenachází. Stránka je napsaná bez rozlišení, kde se, co nachází, takže čtecí program není schopný identifikovat, jak je stránka rozložena. Není specifikováno, kde najdeme menu, obsah a patičku stránky, kde se nachází informace o nakupování, kontaktech atd. Stránka neodpovídá pravidlům WCAG 2.1.
### **Komplexní nástroje**

Komplexní nástroje jsou Wave Evolotion Tool a Accessibility Insights for web. Tyto nástroje nám webové stránky neotestují tak, jak by to udělala profesionální firma. Pokud si však bude chtít menší firma udělat webové stránky a bude je chtít mít přístupné pro všechny uživatele, tak je možné tyto nástroje využít na základní kontrolu toho, zda webové stránky splňují ta nejdůležitější pravidla WCAG 2.1, které najdeme v teoretické části.

#### 6.1.4 Wave Evolution Tool

Tento nástroj otestuje stránku jako celek a najde požadované údaje. Zaměříme se na výsledky, které nás budou nejvíce zajímat (contrast errors).

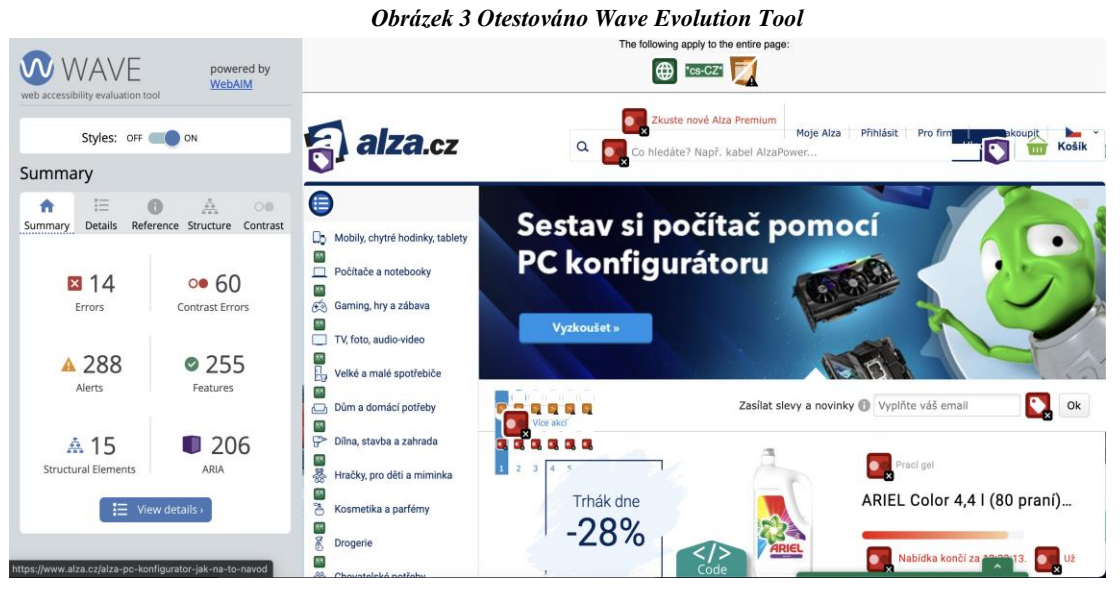

*Zdroj: Wave Evolution Tool, nedat.*

### 6.1.5 Accessibility Insights for web

Další z komplexních nástrojů, kterým otestujeme webovou stránku je Accessibility Insights for web. Tento nástroj se od toho předešlého liší v tom, že je rozdělen do dvou částí. První částí je FastPass, který odhalí některé běžné problémy. Druhou částí je Assessment, jež je rozsáhlejší a dává možnost komukoliv, kdo si bude chtít otestovat svojí webovou stránku, najít si přesně to, co chce otestovat. Může se zaměřit jen na tu část,

která ho bude zajímat a nemusí čekat, na to až mu jiný nástroj vyhodnotí obsah celé webové stránky. Ale tuto metodu nebudeme aplikovat, protože je to na osobním cítění každého uživatele a pro naše účely to není relevantní. Takže u tohoto programu využijeme jen test FastPass.

#### **Fastpass**

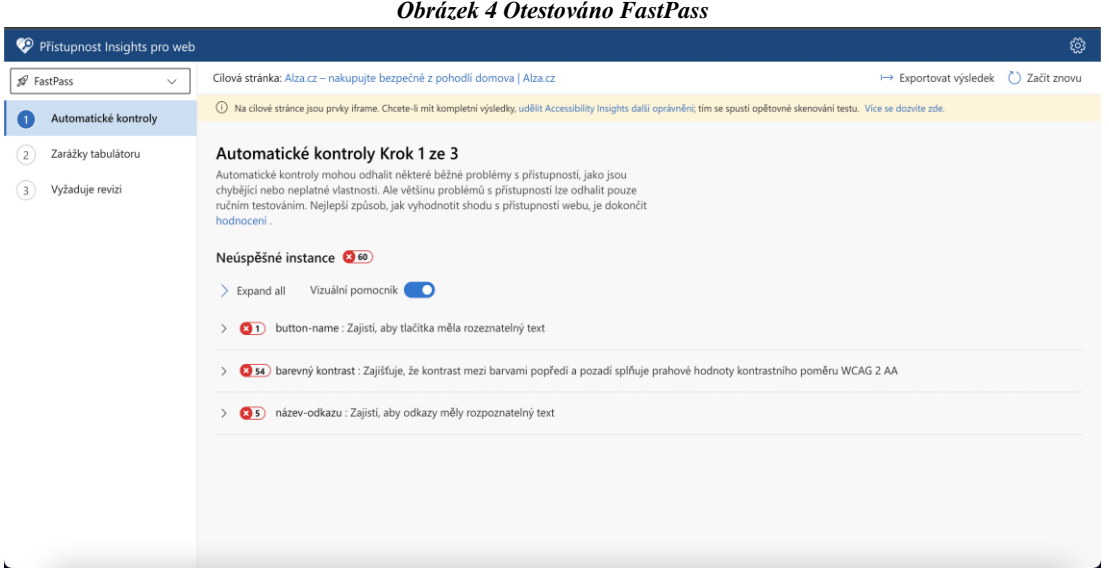

*Zdroj: Accessibility Insights, © 2022*

Tímto nástrojem můžeme odhalit běžné problémy webové stránky. Největší problémem na obrázku č.4 je kontrast. Tento jev se vyskytuje v každém testu. A proto nás právě tyto chyby bude zajímat.

# 6.2 CZC

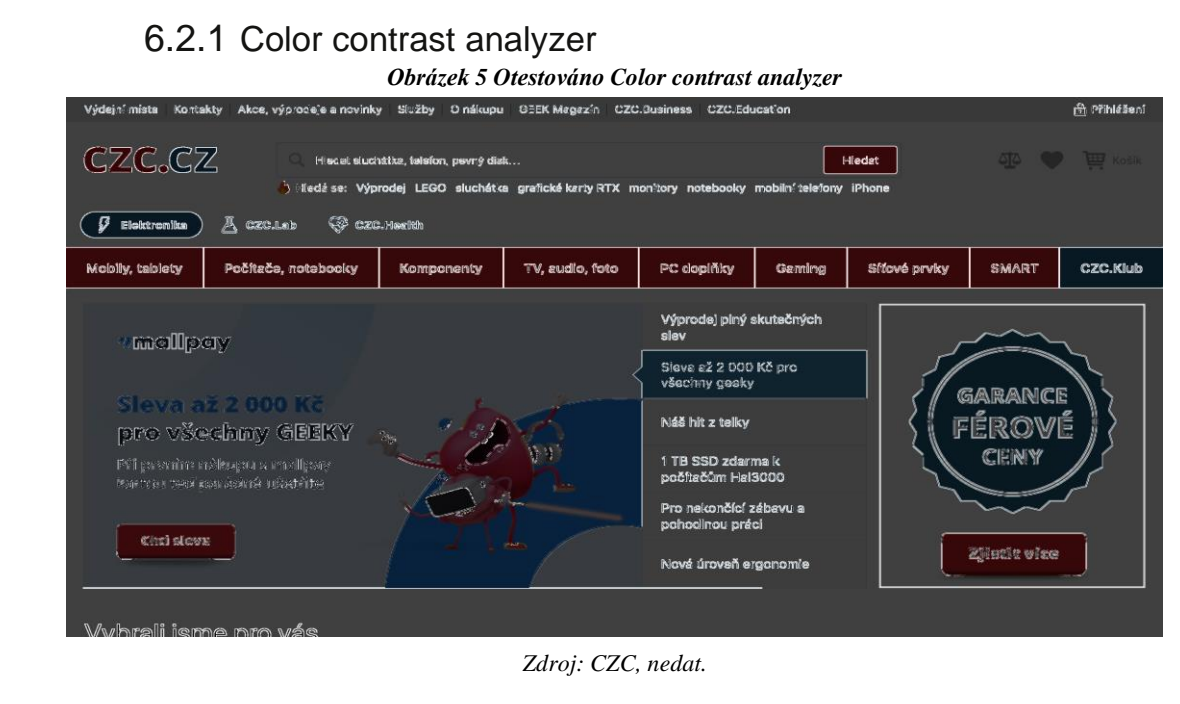

Stránku CZC jsme nejprve otestovali pomocí Color contrast analyzer. Stránka je v pořádku, byla dodržena pravidla proto, jak má vypadat barevný kontrast mezi textem a pozadím. Jediným nedostatkem, který je viditelný, je, že není zvýrazněn barevný kontrast v pravém horním rohu, kde se nachází srdce, košík a váhy. Tato skutečnost, ale není zásadní, protože jakmile se něco bude nacházet v těchto ikonách, tak se zabarví a bude to v naprostém pořádku.

Stránka prošla úspěšně testem. A i přes menší nedostatek, který má jednoduché vysvětlení, splňuje naše kritéria.

### 6.2.2 HeadingMap

![](_page_39_Picture_1.jpeg)

*Zdroj: CZC, nedat.*

U této webové stránky byl proveden test pomocí HeadingMap. V levé části obrázku č.6 je banner, kde se nacházejí jednotlivá čísla nadpisů z webové stránky a zároveň vidíme jejich úrovně. V tomto případě je stránka správně strukturovaná a rozdělená pomocí nadpisů tak, aby pomocné programy našly, co k sobě patří. Stránka splňuje pravidla WCAG 2.1. Tato stránka prošla testem a splňuje naše kritéria.

# 6.2.3 Landmark navigation via Keyboard or Pop-up

![](_page_39_Figure_5.jpeg)

*Obrázek 6 Otestováno HeadingMap*

*Zdroj: CZC, nedat.*

Na obrázku č.7. vidíme rozdělení webové stránky. V horní části najdeme banner, kde se nachází název stránky, vyhledávač atd. Pod bannerem je navigation, kde nalezneme jednotlivé kategorie stránky pro lepší orientaci. Další části je main. Zde nalezneme úvodní obrazovku stránky. Poslední částí je content information s informace, které potřebujeme vědět o nákupu.

Pokud stránku posoudíme z hlediska uživatele, s velkou pravděpodobností najde to, co hledá, protože stránka je správně rozdělená. A proto můžeme říct, že stránka splňuje naše kritéria.

### **Komplexní nástroje**

![](_page_40_Figure_3.jpeg)

![](_page_40_Figure_4.jpeg)

*Zdroj: Wave Evolution Tool, nedat..*

Při testování automatizovaným nástrojem Wave Evolution Tool vidíme výsledky na obrázku č.8. Zaměříme se na contrast errors, který porovnáme s výsledky nástroje FastPass.

### 6.2.5 Accessibility Insights for web

#### **FastPass**

![](_page_41_Picture_153.jpeg)

#### *Obrázek 9 Otestováno FastPass*

*Zdroj: Accessibility Insights, © 2022*

Na obrázku č.9 najdeme výpis ze stránky, kterou jsme otestovali pomocí nástroje Accessibility Insights for web, konkrétně testem FastPass. Zajímavé pro nás je, že se na stránce objevila 26krát chyba v kontrastu. Zbytek údajů je pro nás nerelavantní. Při pohledu na jejich výčet vidíme, že stránka kromě kontrastu neobsahuje tolik závažných chyb.

## 6.3 Mall

![](_page_42_Figure_1.jpeg)

### 6.3.1 Color contrast analyzer

*Obrázek 10 Otestováno Color contrast analyzer*

*Zdroj: Mall.cz, ©2000-2022*

V tomto případě jsme stránku otestovali pomocí nástroje Color contrast analyzer a jak je vidět na obrázku č.10, test dopadl dobře. Vše podstatné, co je potřeba k orientaci na webových stránkách, je v dobrém barevném kontrastu. Jediné, co není zvýrazněné, tak jsou ikony nahoře uprostřed u nápisů ceny dopravy, vše u nákupu atd., ale v tomhle případě to není podstatné, protože nejdůležitější je, že text vedle těchto ikon je čitelný. Můžeme říct, že testování bylo úspěšné a splňuje naše kritéria.

### 6.3.2 HeadingMap

Při použití programu HeadingMap nám bohužel nevyšly žádné výsledky. V tomto případě se setkáváme se stejným problémem, který se nám objevil i při testování e-shopu Alza. Po bližším zkoumání bylo zjištěno, že i Mall je psaný pomocí divů a rozdělení částí je díky třídě (class), které se pak v kaskádových stylech přiřazují vzhledové prvky.

## 6.3.3 Landmark navigation via Keyboard or Pop-up

![](_page_43_Picture_1.jpeg)

#### *Obrázek 11 Otestováno Landmark navigation*

*Zdroj: Mall.cz, ©2000-2022*

Program, který se zabývá rozložením stránky, v tomto případě nalezl jen dvě části (main a content information). Chybí zde banner a navigation. V tomto případě jsou naše kritéria splněna jen z části, protože zde chybí některá rozložení, a to konkrétně navigation, aby uživatelé věděli, kde se nachází menu, ve kterém mohou vyhledávat. Měl by být zvýrazněný i vrchní banner s logem stránky a vyhledáváním. Daná stránka splňuje naše požadavky jen na 50 %. A proto nesplňuje naše požadovaná kritéria.

# **Komplexní nástroje**

![](_page_44_Figure_1.jpeg)

6.3.4 Wave Evolution Tool

*Zdroj: Wave Evolution Tool, nedat.*

Na obrázku č.12 vidíme stránku Mall.cz, která byla otestována pomocí automatizovaného nástroje Wave Evolution Tool. Výsledky jsou zkreslené, protože při opakovaném testování se liší. A nelze jednoznačně říct, jestli daná stránka splňuje naše kritéria.

# 6.3.5 Accessibility Insights for web

#### **FastPass**

![](_page_44_Picture_200.jpeg)

*Zdroj: Accessibility Insights, © 2022*

FastPass vyhodnotil nedostatky, které se objevují na webové stránce. Ale jevy, které nám vyhodnocují předešlé nástroje, se v tomto testu nevyskytují. V tomto případě je tento test rozboru stránek zbytečný.

# 6.4 Datart

# 6.4.1 Color contrast analyzer

![](_page_45_Picture_3.jpeg)

*Zdroj: Datart, ©2022*

Při pohledu na obrázek č.14, vidíme, že všechny důležité aspekty, které jsou potřeba pro orientaci na stránce, mají dobré kontrastové podmínky. To znamená, že se uživatel na dané stránce dokáže jednoduše orientovat i přes určitá omezení. Testování bylo úspěšné a vše je v pořádku.

# 6.4.2 HeadingMap

![](_page_46_Picture_1.jpeg)

*Zdroj: Datart, ©2022*

Na obrázku č.15 nalezneme, jak je stránka rozložena a že je napsaná podle předepsaných pokynů, kterými by se měl programátor řídit při její tvorbě. Stránka je správně rozdělena na nadpisy od <h2> až <h3>. Zde bylo testování úspěšné a odpovídá našim kritériím.

6.4.3 Landmark navigation via Keyboard or Pop-up

![](_page_46_Picture_4.jpeg)

*Zdroj: Datart, ©2022*

Stránku na obrázku č.16 jsme otestovali pomocí nástroje pro automatizované testování. Jediné, co nám nástroj vyhodnotil a graficky znázornil, je navigace. Nic jiné se na dané stránce nenachází. V tomto případě musíme považovat testování za neúspěšné. Při

47

návštěvě této stránky při použití pomocných programů, sice uživatel najde menu, kde může vyhledávat, ale to je všechno, co na dané stránce najde. Schází banner, main a content information, kde by zákazník našel vše o nákupu. V tomto případě stránka splňuje naše požadavky pouze na 50 %.

# **Komplexní nástroje**

6.4.4 Wave Evolution Tool *Obrázek 17 Otestováno Wave Evolution Tool* WWAVE powered by<br><u>WebAIM</u> <sup>W</sup>cs\* h1 Můj D Styles: OFF Summary  $\ddot{\text{o}}$ 合  $\frac{1}{2}$ Ā **DATART** Summary Details Reference Structure Contras (B) Prodejny Akce  $\sim$  **3** ON க **×55**  $0021$  $\equiv$  8 Errors Contrast Errors Televize, audio **Herní Velké Malé**<br>zóna spotřebiče spotřebiče Telefony Foto Chytré Notebooky Herní<br>a kamery produkty a IT Technika zóna Péče o tělo Elektromobilita Příslušen a zdraví ▲ 488  $0152$ Alerts Features Vybrané vestavné spotřebiče a sporáky A 309  $141$ ARIA uctural Element ODBORNE  $\equiv$  View details P٨ 7Δ

*Zdroj: Wave Evolution Tool, nedat.*

Pomocí nástroje Wave Evolution Tool jsme provedli test na stránce, kterou vidíme na obrázku č.17. Zajímá nás contrast errors. Contrast Errors můžeme porovnat s výsledky z nástroje FastPass.

### 6.4.5 Accessibility Insights for web

#### **FastPass**

![](_page_48_Picture_2.jpeg)

*Zdroj: Accessibility Insights, © 2022*

Na obrázku č.18 jsme provedli testování pomocí komplexního automatizovaného nástroje Accessibility Insights for web, konkrétně nástrojem FastPass, kde se zaměříme na počet chyb v barevném kontrastu. Nalezli jsme 9 chyb. Nic jiného nás z tohoto testu nebude zajímat.

# 6.5 Electro World

## 6.5.1 Color contrast analyzer

![](_page_49_Picture_149.jpeg)

*Obrázek 19 Otestováno Color contrast analyzer*

*Zdroj: Electro World, nedat.*

Na obrázku č.19 vidíme otestovanou stránku pomocí automatizovaného nástroje Color contrast analyzer. Zjistil jsme, že vše důležité, co se na této stránce nachází, má velice dobrý kontrast. Daná stránka je v pořádku a odpovídá našim kritériím.

![](_page_49_Picture_150.jpeg)

### 6.5.2 HeadingMap

### *Obrázek 20 Otestováno headingMap*

*Zdroj: Electro World, nedat.*

Testování stránky pomocí nástroje HeadingMap nám na obrázku č.20 ukázalo, že daná stránka je tvořena pomocí nadpisů <h1> až <h6>, tak jak je to v pravidlech WCAG 2.1. Stránka vše splňuje a testování proběhlo úspěšně.

![](_page_50_Picture_1.jpeg)

6.5.3 Landmark navigation via Keyboard or Pop-up *Obrázek 21 Otestováno Landmark navigation*

Pomocí nástroje Landmark navigation via Keyboard or Pop-up jsme otestovali stránku toho e-shopu (viz obr. č.21). Stránka obsahuje jen navagiton a content information, chybí zde banner, kde by se nacházelo vše, co je nad navigation. Dalším podstatným rozložením, které by na této stránce nemělo chybět, je main, aby bylo jasné, kde se nachází nejhlavnější část stránky s produkty, které tato stránka obsahuje. Protože chybí nejméně dvě rozložení, můžeme říct, že daná stránka splnila naše kritéria pouze na 50 %.

*Zdroj: Electro World, nedat.*

# **Komplexní nástroje**

6.5.4 Wave Evolution Tool

![](_page_51_Figure_1.jpeg)

*Zdroj: Wave Evolution Tool, nedat.*

Při testování automatizovaným nástrojem Wave Evolution Tool vidíme výsledky na obrázku č.22 zaměříme se na contrast errors, který porovnáme s výsledky nástroje FastPass.

### 6.5.5 Accessibility Insights for web

#### **FastPass**

![](_page_51_Picture_6.jpeg)

*Obrázek 23 Otestováno FastPass*

*Zdroj: Accessibility Insights, © 2022*

Při testování pomocí automatizovaného nástroje jsme našli tři neúspěšné instance viz obrázek č.23. Hlavně nás zajímá druhý bod, kde je problém v kontrastu a budeme jej porovnávat s nástrojem Wave Evolution Tool.

### 6.6 Planeo

#### 6.6.1 Color contrast analyzer *Obrázek 24 Otestováno Color contrast analyzer*

![](_page_52_Picture_268.jpeg)

*Zdroj: Planeo, nedat.*

Na obrázku č.24 jsme Planeo otestovali pomocí automatizovaného nástroje Color contrast analyzer. Při bližším zkoumání vidíme, že až na několik nedostatků (kontury písma), stránka splňuje naše kritéria.

### 6.6.2 HeadingMap

Při testování automatizovaným nástrojem HeadingMap jsme nedostali žádné výsledky. Při bližším zkoumání jsme zjistili, že daná stránka je psaná pomocí divů a ty jsou upravené v CSS a také pomocí programovacího jazyku javascript. V tomto případě byl test neúspěšný a námi kladená kritéria nebyla splněna.

# 6.6.3 Landmark navigation via Keyboard or Pop-up

![](_page_53_Picture_246.jpeg)

Stránku na obrázku č.25 jsme otestovali pomocí nástroje Landmark navigation via Keyboard or Pop-up. Z výsledků testování si můžeme všimnout, že na stránce vpravo se nachází banner, navigation a content information. Jediné rozložení, které nám na stránce chybí je main. Stránka byla úspěšně otestována a kromě toho, že chybí rozložení main, tak splňuje naše kritéria pro tuto část.

# **Komplexní nástroje**

![](_page_53_Figure_5.jpeg)

*Obrázek 26 Otestováno Wave Evolution Tool*

![](_page_53_Figure_7.jpeg)

*Zdroj: Wave Evolution Tool, nedat.*

Při testování automatizovaným nástrojem Wave Evolution Tool vidíme výsledky na obrázku č.26 zaměříme se na contrast errors, který porovnáme s výsledky nástroje FastPass.

### 6.6.5 Accessibility Insights for web

#### **FastPass**

![](_page_54_Picture_159.jpeg)

*Zdroj: Accessibility Insights, © 2022*

Při testování pomocí automatizovaného nástroje jsme našli tři neúspěšné instance, viz obrázek č.27. Hlavně nás zajímá druhý bod, kde je problém v kontrastu a budeme jej porovnávat s nástrojem Wave Evolution Tool.

# 6.7 OKAY elektrospotřebiče

![](_page_55_Figure_1.jpeg)

### 6.7.1 Color contrast analyzer

![](_page_55_Figure_3.jpeg)

Stránku jsme otestovali pomocí nástroje Color contrast analyzer a na obrázku č.28 vidíme výsledek. Stránka má dobrý barevný kontrast a není problém se na ní orientovat. Jediným nedostatkem je horší kontrast u nápisu vlevo "Elektro a Nábytek". Jinak je stránka bez problémů, a proto splnila našem kritéria.

### 6.7.2 HeadingMap

Testování pomocí nástroje HeadingMap bylo neúspěšné. Je to úplně stejný případ, který se několikrát objevil u jiných stránek. Stránka není psaná podle klasického kódování HTML 5, ale pomocí divů, kde strukturu bohužel nedokážeme zjistit. Proto je testování neúspěšné a stránka nesplňuje naše kritéria.

# 6.7.3 Landmark navigation via Keyboard or Pop-up

a platba  $\overline{\mathbb{C}}$ ka  $\overline{8}$ Vyhledat ELE NA VELIKOSTI ZÁLEŽÍ Mobilní telefony Main  $\boxed{\phantom{1}}$  Televize JAKÁ ÚHLOPŘÍČKA JE TA PRAVÁ? velké spotřebiče 荷 Malé spotřebiče Chci vybrat v  $HeIP$   $Fri$ Notebooky, konzole, PC n Audio, Video, Foto đ 冊  $\dot{\vec{Q}}$ -ఊ 园 Smart elektro Služby zákazníkům Sledování objednávky Aktuální leták Rady a tipy (<sup>4</sup>) Příslušenství NÁBYTEK Právě teď v akci Sedací soupravy ...<br>w.okay.cz/pages/ul

*Obrázek 29 Otestováno Landmark navigation*

*Zdroj: Okay, ©2010-2021*

Rozložení stránky na obrázku č.29 je správné. Při podrobnějším zkoumání vidíme, že je tady vše, co by se na této stránce mělo nacházet. Začneme bannerem, který je vhodně zakomponován, poté přejdeme na main, kde by mělo být vše, co daný obchod nabízí, a to je také splněno. Dalším rozložením je navigation, kterou tato stránka taky má, a i přes to, že je umístěna v rozložení main. To například e-shop Mall neměl. A jako poslední je content information, kde se nacházejí informace o nákupu. V tomto případě stránka prošla dobře testováním a splňuje všechna naše kritéria, která jsou na tuto stránku kladena.

# **Komplexní nástroje**

![](_page_57_Figure_1.jpeg)

6.7.4 Wave Evolution Tool

*Zdroj: Wave Evolution Tool, nedat.*

Při testování automatizovaným nástrojem Wave Evolution Tool vidíme výsledky na obrázku č.30 zaměříme se na contrast errors, který porovnáme s výsledky nástroje FastPass.

# 6.7.5 Accessibility Insights for web

#### **FastPass**

#### *Obrázek 31 Otestováno FastPass*

![](_page_57_Picture_178.jpeg)

*Zdroj: Accessibility Insights, © 2022*

Na obrázku č.31 jsme provedli testování webové stránky pomocí automatizovaného nástroje Accessibility Insights for web a konkrétně testem FastPass. Test nám vyhodnotil několik nedostatků, které stránka obsahuje. Zaměříme-li se hlavně na barevný kontrast, vidíme hned několik chyb.

## 6.8 Mobil Pohotovost

- *Obrázek 32 Otestováno Color contrast analyzer* © Mobil Pohotovost  $\alpha$ Hiedat Chytré hodinky  $s<sub>m</sub>$ odal SAMSUNG Koupíš nový, prodáš starý, splácíš rozdíl Nová služba nejnižší měsíční splátka Nová řada Galaxy S22 Novinky Apple
- 6.8.1 Color contrast analyzer

*Zdroj: Mobil Pohotovost, ©2001-2022*

Stránku jsme otestovali pomocí automatizovaného nástroje Color contrast analyzer. Z obrázku č.32 vidíme, že ty nejdůležitější aspekty jsou v dobrém barevném kontrast, takže stránku považujeme za úspěšně otestovanou a splňující naše požadavky.

## 6.8.2 HeadingMap

![](_page_59_Figure_1.jpeg)

*Zdroj: Mobil Pohotovost, ©2001-2022*

Na obrázku č.33 byl proveden test pomocí nástroje HeadingMap. Stránka neobsahuje žádný nadpis, je napsaná pomocí divů a ne tagů, které by byly psány pomocí HTML 5. Tento test byl neúspěšný a daná stránka nesplňuje naše kritéria.

# 6.8.3 Landmark navigation via Keyboard or Pop-up

![](_page_59_Picture_5.jpeg)

![](_page_59_Picture_6.jpeg)

*Zdroj: Mobil Pohotovost, ©2001-2022*

Stránka byla otestovaná pomocí nástroje, který určuje, zda má stránka pro lepší orientaci správné rozložení. Na obrázku č.34 vidíme, že stránka je rozdělena na banner, kde je název stránky a vyhledávání a stránce. Další je navigation, což je menu, kde najdeme vše, co daná stránka nabízí. Třetí je main, ve kterém najdeme všechno podstatné k výrobkům, které se nacházejí na úvodní stránce a také informace o nich. Poslední je content information, kde najdeme potřebné rady s nákupem nebo jiné podstatné informace. Daná stránka splňuje naše kritéria.

# **Komplexní nástroje**

![](_page_60_Figure_2.jpeg)

*Zdroj: Wave Evolution Tool, nedat.*

Při testování automatizovaným nástrojem Wave Evolution Tool vidíme výsledky na obrázku č.35 zaměříme se na contrast errors, který porovnáme s výsledky nástroje FastPass.

### 6.8.5 Accessibility Insights for web

#### **FastPass**

![](_page_61_Picture_2.jpeg)

*Zdroj: Accessibility Insights, © 2022*

Při testování pomocí automatizovaného nástroje jsme našli tři neúspěšné instance, viz obrázek č.36. Hlavně nás zajímá druhý bod, kde je problém v kontrastu a budeme jej porovnávat s nástrojem Wave Evolution Tool.

# 6.9 iWant

![](_page_62_Figure_1.jpeg)

6.9.1 Color contrast analyzer

*Zdroj: iWant, nedat.*

Na obrázku č.37 jsme provedli testování pomocí nástroje Color contrast analyzer a jak vidíme i přes menší nedostatky, které se v testu objevily, tak stránka splňuje naše kritéria.

![](_page_62_Figure_5.jpeg)

6.9.2 HeadingMap

*Zdroj: iWant, nedat.*

Při testování pomocí nástroje headingsMap (obrázek č.38) jsme objevili jen několik nadpisů. Podíváme-li se na celou úvodní stránku, zjistíme, že jediný text, který je na dané stránce, je ten, který odhalil tento test. Takže stránka splňuje naše kritéria.

### 6.9.3 Landmark navigation via Keyboard or Pop-up

![](_page_63_Picture_2.jpeg)

![](_page_63_Picture_3.jpeg)

*Zdroj: iWant, nedat.*

Na obrázku č.39 vidíme stránku iWant, kterou jsme otestovali pomocí nástroje Landmark navigation. Stránka je rozdělena na 4 části. První částí je banner, ve kterém najdeme název stránky a vyhledávání na stránce. Druhá část je navigation, jež je rozdělena na dva bloky. První blok říká, co se na dané stránce nachází, co zde můžeme najít a druhý blok je pro potřeby, například výkupu, servis. Třetí částí je main, ve které se nacházejí základní informace stránky. A poslední čtvrtou částí je content information, kde najdeme všechny informace o nákupu a další důležité sdělení. Stránka splňuje naše kritéria.

# **Komplexní nástroje**

![](_page_64_Figure_1.jpeg)

*Zdroj: Wave Evolution Tool, nedat..*

Při testování automatizovaným nástrojem Wave Evolution Tool vidíme výsledky na obrázku č.40, zaměříme se na contrast errors, který porovnáme s výsledky nástroje FastPass.

### 6.9.5 Accessibility Insights for web

#### **FastPass**

#### *Obrázek 41 Otestováno FastPass*

| Přístupnost Insights pro web<br>భ్ర                                                                                                    |                                                                               |                                                                                                    |                       |                |  |
|----------------------------------------------------------------------------------------------------|-------------------------------------------------------------------------------|----------------------------------------------------------------------------------------------------|-----------------------|----------------|--|
| PastPass<br>$\checkmark$                                                                                                    |                                                                               | Cílová stránka: iWant - Apple Premium Reseller - iPhone, iPad, Mac, hodinky   iWant.cz   iWant.cz                                                                                                    | → Exportovat výsledek | () Začít znovu |  |
| 61                                                                                                    | Automatické kontroly                                                          | (i) Na cilové stránce isou prvky iframe. Chcete-li mít kompletní výsledky, udělit Accessibility Insights další oprávnění; tím se spustí opětovné skenování testu. Více se dozvíte zde.               |                       |                |  |
| $\overline{2}$                                                                                                    | Zarážky tabulátoru                                                            | Automatické kontroly Krok 1 ze 3<br>Automatické kontroly mohou odhalit některé běžné problémy s přístupností, jako jsou                                                                              |                       |                |  |
| 3                                                                                                    | Vyžaduje kontrolu                                                             | chybějící nebo neplatné vlastnosti. Ale většinu problémů s přístupností lze odhalit pouze<br>ručním testováním. Nejlepší způsob, jak vyhodnotit shodu s přístupností webu, je dokončit<br>hodnocení. |                       |                |  |
|                                                                                                    | Neúspěšné instance (371)                                                      |                                                                                                    |                       |                |  |
|                                                                                                    |                                                                               | Vizuální pomocník<br>Rozšířit vše<br>-0                                                                                                    |                       |                |  |
|                                                                                                    |                                                                               | aria-allowed-attr : Zajišťuje, že atributy ARIA jsou pro roli prvku povoleny<br>മറ                                                                                                    |                       |                |  |
|                                                                                                    | button-name : Zajistí, aby tlačítka měla rozeznatelný text<br>$\mathbf{G}$ 3) |                                                                                                    |                       |                |  |
| [x] 51) barevný kontrast : Zajišťuje, že kontrast mezi barvami popředí a pozadí splňuje prahové hodnoty kontrastního poměru WCAG 2 AA    |                                                                               |                                                                                                    |                       |                |  |
| label : Zajistí, aby každý prvek formuláře měl popisek<br><b>32</b><br>c3 14) název-odkazu : Zajistí, aby odkazy měly rozpoznatelný text |                                                                               |                                                                                                    |                       |                |  |
|                                                                                                    |                                                                               |                                                                                                    |                       |                |  |
|                                                                                                    |                                                                               |                                                                                                    |                       |                |  |
|                                                                                                    |                                                                               |                                                                                                    |                       |                |  |

*Zdroj: Accessibility Insights, © 2022*

Při testování pomocí automatizovaného nástroje jsme našli pět neúspěšných instancí, viz obrázek č.41. Hlavně nás zajímá třetí bod, kde je problém v kontrastu a budeme jej porovnávat s nástrojem Wave Evolution Tool.

# 7 Výsledky a rozbor

V této části se zaměříme na jevy, které se objevily u jednotlivých stránek a jejich případné vyhodnocení použitými nástroji. Z výsledků vyvodíme příslušné závěry.

### 7.1 Sběr informací a šetření

Informace jsme získali pomocí vybraných nástrojů pro tuto problematiku a budeme je aplikovat na vybrané webové stránky.

Jednotlivé výsledky, které nám nástroje vyhodnotily, porovnáme mezi sebou a budeme hledat shodu a rozdíly. Následně zhodnotíme výsledky našeho šetření.

# 7.2 Kritéria hodnocení

Nejdříve zjistíme, zda e-shop prošel testováním daným nástrojem. Poté se zaměříme na to, zda webová stránka splnila, či nesplnila daná kritéria. To závisí na tom, jakým programem budeme danou stránku testovat.

Při testování nástrojem Color contrast analyzer budeme sledovat dobré kontury textu. U nástroje HeadingMap se zaměříme na existenci nadpisů, které jsou v jazyce HTML 5. Nástroj Landmark navigation via Keyboard or Pop-up zhodnotí stránku z hlediska rozložení (banner, navigation, main, content information).

Jestliže webové stránky otestujeme pomocí komplexních nástrojů, zaměříme se jen na celkový počet chyb a stránky vyhodnotíme z hlediska chyb v kontrastu.

# 7.3 Rozbor výsledků

![](_page_67_Picture_285.jpeg)

#### *Tabulka 1 Testování stránek daným nástrojem, bylo úspěšné (ano/ne)*

*Zdroj: Vlastní zpracování*

V tabulce č.1 je přehled všech e-shopů, jejichž stránky jsme otestovali, a také soubor použitých automatizovaných nástrojů. Výsledek určuje, zda daná stránka testem prošla či nikoliv.

Při rozboru toho, jak jednotlivé stránky prošly u daných automatizovaných nástrojů, vidíme, že největší problém byl u nástroje HeadingMap, kterým nebylo možno otestovat téměř polovinu stránek. Jak již bylo zmíněno u samotného testování, stránky jsou psané pomocí tagu <div> a ne pomocí tagů, které se řídí podle pravidel HTML 5. Ostatní testy proběhly bez problémů, až na jeden. U e-shopu Mall, kde jsme testovali pomocí nástroje Wave Evolution Tool, výsledky jsou zkreslené, jak je zmíněno u samotného testování pod obrázkem č.12, proto má v tabulce hodnotu "?".

![](_page_68_Picture_299.jpeg)

#### *Tabulka 2 Splněná nebo nesplněná kritéria*

*Zdroj: Vlastní zpracování*

V tabulce č.2 vidíme, jak jednotlivé webové stránky splnily nebo nesplnily naše stanovená kritéria, která jsme na ně kladli.

![](_page_69_Picture_233.jpeg)

#### *Tabulka 3 Celkový počet chyb vyhodnocených komplexními nástroji*

*Zdroj: Vlastní zpracování*

V tabulce č.3 vidíme počet chyb v kontrastu, který je zmíněn v teoretické části ve čtvrtém pravidle principu č.1 Vnímatelnost (velikost písma, barva pozadí atd.).

Před tím, než jednotlivé stránky zhodnotíme, rozdělíme rozbor na tři části. V první části jsou nástroje, které otestovaly jen tu část webových stránek, u níž jsme jednoznačně mohli určit, zda splňuje naše kritéria či nikoli.

Ve druhé části se nacházejí nástroje, které jsou komplexnější. Tam je někdy problematické určit, zda stránka splňuje daná kritéria, protože to záleží na více aspektech (jejich rozbor přesahuje rámec této bakalářské práce). Jedná se o počet chyb, které se na stránce nacházejí v určitých oblastech a my nejsme schopni posoudit, zda patří do našeho hodnocení. Jediné možné řešení je, že porovnáme pouze chyby v kontrastu, protože se vyskytují většinou v obou typech testů. Tím získáme relevantní výsledky a můžeme hodnotit, jak se testování jednotlivými nástroji od sebe liší.

Ve třetí části zhodnotíme webové stránky z hlediska jejich přístupnosti pro všechny uživatele, kteří danou stránku navštíví.

Vyhodnocením první části, jejíž výsledky jsou v tabulce č.1, je jasné, že stránka, která nebyla otestovaná, nesplňuje naše požadavky. Ale i některé otestované stránky naše kritéria nesplnily. Ve většině případů je to dáno tím, že stránce chybí některá důležitá rozložení. Tento problém se odhalil automatizovaný nástroj Landmark navigation via Keyboard or Pop-up, kde se ukázalo, že stránky obsahují jen určitou část prvků. Konkrétně se jedná o stránky Alza, Mall, Datart a Electro World. HeadingMap je test, který odhaluje, zda je stránka napsaná pomocí jazyka HTML 5 a obsahuje správné nadpisy, které by se měly nacházet ve značkách <h1> až <h6>. Toto splnilo 5 stránek z 9. U stránek, kde se test nepodařil, je problém ten, že stránka je napsaná v <div> pomocí úprav v CSS. Testování stránek pomocí automatizovaného nástroje Color contrast analyzer proběhlo ve všech případech úspěšně.

Ve druhé části byly stránky otestovány komplexními nástroji Wave Evolution Tool a FastPass, který je testem nástroje Accessibility Insights for web. Testy odhalily chyby v kontrastu barev. Z tabulky č.3 vidíme, že se většina stránek neshoduje v počtu chyb a mezi výsledky jsou značné rozdíly.

U stránky Mall, jak bylo již zmíněno u této stránky při testování, výsledky z nástroje Wave jsou nerelevantní a z nástroje FastPass jsme nezískali žádné hodnoty. Proto tuto stránku považujeme za nehodnotitelnou.

Našla se i stránka (iWant), kde se shodovaly výsledky obou testů. Naopak na stránce Mobil pohotovost se hodnoty liší nejvíce, rozdíl je téměř 100 chyb. Je zajímavé, že větší počet chyb nacházel nástroj Wave, pouze v jednom případě je tomu naopak.

Ve třetí části vycházíme z tabulky č.2 (splněná kritéria). Z hlediska použitých testovacích nástrojů jsou nejlépe přístupné stránky CZC a iWant, kde byla všechna kritéria splněna. Naopak nejhůře splněná kritéria majístránky Alza a Mall, které úspěšně prošly jen jedním testem.
## 8 ZÁVĚR

Cílem bakalářské práce bylo seznámit se v teoretické části s tím, co vlastně přístupnost je, a jak s ní pracovat při tvorbě webových stránek, na co si musíme dát pozor při jejich tvoření, aby byly pro uživatele přístupné. Bylo zmíněno, jak by jednotlivé části webové stránky měly vypadat, aby je uživatelé s hendikepem mohli používat, protože někteří uživatelé musí pro navštívení webové stánky využít kompenzační pomůcky. Tyto pomůcky potřebují ke svému fungování přístup k internetu. Jednou již výše zmíněnou kompenzační pomůckou je Screen readry. Jsou to softwarové pomůcky, které mají hlasový výstup a jsou ovládány pomocí klávesnice. Dokážou interpretovat mimo zpřístupnění obsahu též i práci uživatele v rámci operačního systému. Proto jsou v teoretické části zmíněna pravidla přístupnosti, abychom věděli, na co si máme dát pozor při tvorbě webových stránek, která pravidla jsou povinná a která nemusíme vyžadovat, protože jsou pro některé webové stránky nesplnitelná. A v neposlední řadě jsme se zmínili o tom, jak je možné si ověřit u webové stránky její přístupnost.

V praktické části jsme se nejdříve zaměřili na popis nástrojů, kterými jsme otestovali stránky vybraných e-shopů. Po otestování jsme výsledky rozdělily do dvou tabulek. První tabulka obsahuje výsledky z nástrojů, které otestovaly jen určitou část webu a určili jsme, zda splnily naše kritéria. Ve druhé tabulce se nacházejí výsledky z komplexních nástrojů ve formě počtu chyb v kontrastu.

Odpovědi na otázky, které jsme si určili, jsme našli. Výsledky z testování byly oproti našim předpokladům nejednoznačné. Stránky e-shopů nejsou na takové úrovni, jak jsme očekávali. V některých testech sice splnily naše kritéria, ale obsahují spousty méně podstatných chyb.

Ponaučením, které jsme získali při zpracování bakálářské práce, je, že velké e-shopy na přístupnost neberou ohled, jelikož mají dost zákazníků.

Z výsledků je patrné, že je lepší otestovat webové stránky komplexními nástroji, protože přesněji zhodnotí stránku. U nástrojů, které otestují jen část webové stránky, výsledky určujeme subjektivně (svými smysly), a proto se v porovnání výsledků s komplexními nástroji (ohodnotí automaticky i skryté prvky), mohou výrazně lišit.

Doporučení jsou taková, aby programátoři se více zabývali přístupností webových stránek, protože tím můžeme zvýšit jejich návštěvnost a díky tomu zvýšit případný prodej zboží nebo informativnost o tom, co se na dané stránce nachází, a jak je strukturována.

### 9 Seznam použité literatury a zdrojů

[1] *Přístupnost.cz* [online]. © [Dobrý](http://www.dobryweb.cz/) web, s. r. o. [cit. 2022-02-25]. Dostupné z: <http://www.pristupnost.cz/o-pristupnosti>

[2] *Blind Friendly Web* [online]. © 2000-2022 [TyfloCentrum](http://www.centrumpronevidome.cz/) Brno, o. p. s. a [SONS](https://www.sons.cz/) ČR [cit. 2022-02-25]. Dostupné z: <http://blindfriendly.cz/>

[3] *Pomoc Slepým Uživatelům* [online]. [cit. 2022-03-25]. Dostupné z: <http://poslepu.blogspot.com/2009/11/12-pozadavku-na-pristupnost-ktere-hodne.html>

[4] *W3C*: Web Accessibility Initiative [online]. © 2022 W3C [cit. 2022-03-25]. Dostupné z: <https://www.w3.org/WAI/>

[5] *Blind Friendly Web*: přístupnost webových stránek [online]. © 2000- 2022 [TyfloCentrum](http://www.centrumpronevidome.cz/) Brno, o. p. s. a [SONS](https://www.sons.cz/) ČR [cit. 2022-03-25]. Dostupné z: <http://blindfriendly.cz/metodiky>

[6] *W3C* [online]. © 2022 W3C [cit. 2022-03-25]. Dostupné z: <https://www.w3.org/>

[7] *Přístupnost.cz*: Jak tvořit přístupný web [online]. © [Dobrý](http://www.dobryweb.cz/) web, s. r. o. [cit. 2022- 03-25]. Dostupné z: <http://www.pristupnost.cz/jak-tvorit-pristupny-web>

[8] *Alza* [online]. © 1994 - 2022 Alza.cz a.s. [cit. 2022-03-26]. Dostupné z: <https://www.alza.cz/>

[9] *CZC.cz* [online]. [cit. 2022-03-26]. Dostupné z: <https://www.czc.cz/>

[10] *Mall.cz* [online]. © 2000 – 2022 Internet Mall, a.s. [cit. 2022-03-26]. Dostupné z: <https://www.mall.cz/>

[11] *Datart* [online]. © 2022 HP TRONIC Zlín, spol. s r.o. [cit. 2022-03-26]. Dostupné z: <https://www.datart.cz/>

[12] *Electro World* [online]. [cit. 2022-03-26]. Dostupné z: <https://www.electroworld.cz/>

[13] *Planeo* [online]. © Copyright PLANEO [cit. 2022-03-28]. Dostupné z: <https://www.planeo.cz/>

[14] *Okay* [online]. © 2022 OKAY.cz. Copyright © 2010 - 2021 by OKAY.cz [cit. 2022-03-28]. Dostupné z: <https://www.okay.cz/>

[15] *Mobil Pohotovost* [online]. © 2001–2022 Mobil [Pohotovost](http://www.mp.cz/) GSM s.r.o., [OLC](https://www.olc.cz/) [Systems](https://www.olc.cz/) s.r.o. [cit. 2022-03-28]. Dostupné z: <https://www.mp.cz/>

[16] *iWant* [online]. [cit. 2022-03-29]. Dostupné z: <https://www.iwant.cz/>

[17] *Prodejny elektro Pardubice* [online]. [cit. 2022-03-29]. Dostupné z: [https://www.google.com/search?tbs=lf:1,lf\\_ui:10&tbm=lcl&sxsrf=APq-](https://www.google.com/search?tbs=lf:1,lf_ui:10&tbm=lcl&sxsrf=APq-WBtfyk3VpH7TNinV6L3X4kXkZf-D1w:1650994078328&q=prodejny+elektro+pardubice&rflfq=1&num=10&sa=X&ved=2ahUKEwitkMKcoLL3AhXCRvEDHTnMBJ4QjGp6BAhJEAE&biw=1280&bih=577&dpr=1.5#rlfi=hd:;si:;mv:[[50.0645843,15.803491799999998],[49.9934225,15.7371351]];tbs:lrf:!1m4!1u3!2m2!3m1!1e1!1m4!1u2!2m2!2m1!1e1!2m1!1e2!2m1!1e3!3sIAE,lf:1,lf_ui:10)[WBtfyk3VpH7TNinV6L3X4kXkZf-](https://www.google.com/search?tbs=lf:1,lf_ui:10&tbm=lcl&sxsrf=APq-WBtfyk3VpH7TNinV6L3X4kXkZf-D1w:1650994078328&q=prodejny+elektro+pardubice&rflfq=1&num=10&sa=X&ved=2ahUKEwitkMKcoLL3AhXCRvEDHTnMBJ4QjGp6BAhJEAE&biw=1280&bih=577&dpr=1.5#rlfi=hd:;si:;mv:[[50.0645843,15.803491799999998],[49.9934225,15.7371351]];tbs:lrf:!1m4!1u3!2m2!3m1!1e1!1m4!1u2!2m2!2m1!1e1!2m1!1e2!2m1!1e3!3sIAE,lf:1,lf_ui:10)

[D1w:1650994078328&q=prodejny+elektro+pardubice&rflfq=1&num=10&sa=X&ved=](https://www.google.com/search?tbs=lf:1,lf_ui:10&tbm=lcl&sxsrf=APq-WBtfyk3VpH7TNinV6L3X4kXkZf-D1w:1650994078328&q=prodejny+elektro+pardubice&rflfq=1&num=10&sa=X&ved=2ahUKEwitkMKcoLL3AhXCRvEDHTnMBJ4QjGp6BAhJEAE&biw=1280&bih=577&dpr=1.5#rlfi=hd:;si:;mv:[[50.0645843,15.803491799999998],[49.9934225,15.7371351]];tbs:lrf:!1m4!1u3!2m2!3m1!1e1!1m4!1u2!2m2!2m1!1e1!2m1!1e2!2m1!1e3!3sIAE,lf:1,lf_ui:10) [2ahUKEwitkMKcoLL3AhXCRvEDHTnMBJ4QjGp6BAhJEAE&biw=1280&bih=577](https://www.google.com/search?tbs=lf:1,lf_ui:10&tbm=lcl&sxsrf=APq-WBtfyk3VpH7TNinV6L3X4kXkZf-D1w:1650994078328&q=prodejny+elektro+pardubice&rflfq=1&num=10&sa=X&ved=2ahUKEwitkMKcoLL3AhXCRvEDHTnMBJ4QjGp6BAhJEAE&biw=1280&bih=577&dpr=1.5#rlfi=hd:;si:;mv:[[50.0645843,15.803491799999998],[49.9934225,15.7371351]];tbs:lrf:!1m4!1u3!2m2!3m1!1e1!1m4!1u2!2m2!2m1!1e1!2m1!1e2!2m1!1e3!3sIAE,lf:1,lf_ui:10) [&dpr=1.5#rlfi=hd:;si:;mv:\[\[50.0645843,15.803491799999998\],\[49.9934225,15.737135](https://www.google.com/search?tbs=lf:1,lf_ui:10&tbm=lcl&sxsrf=APq-WBtfyk3VpH7TNinV6L3X4kXkZf-D1w:1650994078328&q=prodejny+elektro+pardubice&rflfq=1&num=10&sa=X&ved=2ahUKEwitkMKcoLL3AhXCRvEDHTnMBJ4QjGp6BAhJEAE&biw=1280&bih=577&dpr=1.5#rlfi=hd:;si:;mv:[[50.0645843,15.803491799999998],[49.9934225,15.7371351]];tbs:lrf:!1m4!1u3!2m2!3m1!1e1!1m4!1u2!2m2!2m1!1e1!2m1!1e2!2m1!1e3!3sIAE,lf:1,lf_ui:10) [1\]\];tbs:lrf:!1m4!1u3!2m2!3m1!1e1!1m4!1u2!2m2!2m1!1e1!2m1!1e2!2m1!1e3!3sIAE,l](https://www.google.com/search?tbs=lf:1,lf_ui:10&tbm=lcl&sxsrf=APq-WBtfyk3VpH7TNinV6L3X4kXkZf-D1w:1650994078328&q=prodejny+elektro+pardubice&rflfq=1&num=10&sa=X&ved=2ahUKEwitkMKcoLL3AhXCRvEDHTnMBJ4QjGp6BAhJEAE&biw=1280&bih=577&dpr=1.5#rlfi=hd:;si:;mv:[[50.0645843,15.803491799999998],[49.9934225,15.7371351]];tbs:lrf:!1m4!1u3!2m2!3m1!1e1!1m4!1u2!2m2!2m1!1e1!2m1!1e2!2m1!1e3!3sIAE,lf:1,lf_ui:10) [f:1,lf\\_ui:10](https://www.google.com/search?tbs=lf:1,lf_ui:10&tbm=lcl&sxsrf=APq-WBtfyk3VpH7TNinV6L3X4kXkZf-D1w:1650994078328&q=prodejny+elektro+pardubice&rflfq=1&num=10&sa=X&ved=2ahUKEwitkMKcoLL3AhXCRvEDHTnMBJ4QjGp6BAhJEAE&biw=1280&bih=577&dpr=1.5#rlfi=hd:;si:;mv:[[50.0645843,15.803491799999998],[49.9934225,15.7371351]];tbs:lrf:!1m4!1u3!2m2!3m1!1e1!1m4!1u2!2m2!2m1!1e1!2m1!1e2!2m1!1e3!3sIAE,lf:1,lf_ui:10)

[18] *Wave* [online]. [cit. 2022-03-29]. Dostupné z: <https://wave.webaim.org/>

[19] *Accessibility Insights* [online]. © 2022 Microsoft [cit. 2022-03-29]. Dostupné z: <https://accessibilityinsights.io/docs/web/overview/>

## 10 Seznam zkratek

- ČR Česká republika
- HTML (HyperText Markup Language) hypertextový značkovací jazyk
- URL (Unique Resource Locator) jednotný lokátor (poloha) zdroje
- CSS (Cascading Style Sheets) kaskádové styly

# 12 Přílohy

Příloha 1 Zadání k bakalářské práci

### Příloha 1 Zadání k bakalářské práci

UNIVERZITA HRADEC KRÁLOVÉ Fakulta informatiky a managementu Akademický rok: 2019/2020

Studijní program: Systémové inženýrství a informatika Forma studia: Prezenční Obor/kombinace: Informační management (im3-p)

# Podklad pro zadání BAKALÁŘSKÉ práce studenta

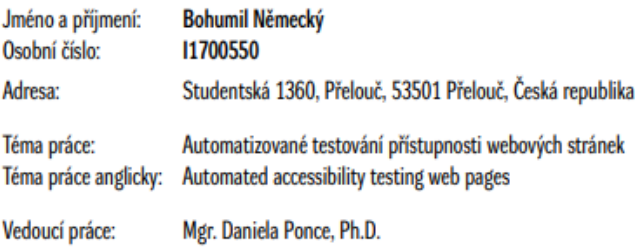

Katedra informačních technologií

### Zásady pro vypracování:

Cil práce: vyhodnotit přístupnost vybraných webových stránek Osnova: 1. Úvod 2. Cil práce 3. Vývoj webu a přístupnost 4. Testování přístupnosti 5. Testování vybraných webů 6. Výsledky a rozbor 7. Závěr 8. Použitá literatura

Seznam doporučené literatury:

LUBBERS, Peter, Brian ALBERS, Frank SALIM a Ondřej GIBL. HTML5: programujeme moderní webové aplikace. Brno: Computer Press, 2011, 304 s. : il. ; 23 cm. ISBN 978-80-251-3539-6. ŠPINAR, David. Tooříme přístupné webové stránky: připraveno s ohledem na novelu Zákona č. 365/2000 Sb., o informačních systémech veřejné správy. Brno: Zoner Press, 2004. Encyklopedie webdesignera. ISBN 80-868-1511-0. LIDINSKÝ, Vít. EGovernment bezpečně. Praha: Grada, 2008. ISBN 978-80-247-2462-1.

### Vedoucí práce Vám zatím nepřidělil registrované téma, a proto není možné vytisknout podklad pro zadání bakalářské práce.

Podpis studenta:

Podpis vedoucího práce:

Datum:

Datum: